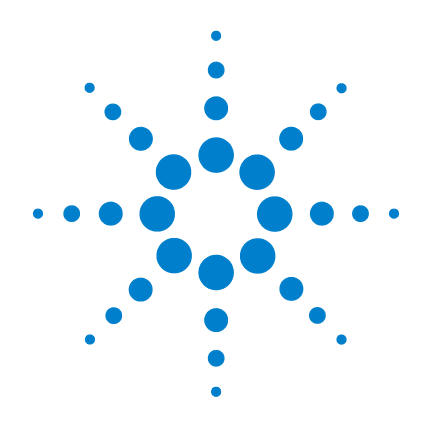

# **Agilent U1241B** 및 **U1242B** 휴대용디지털멀티미터

# 사용 및 서비스 안내서

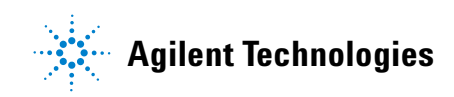

# 고지

#### © Agilent Technologies, Inc. 2009

본 설명서의 어떤 부분도 어떤 형식 또는 수 단(전자적 저장 및 수정, 외국어로의 번역 포함)으로도 미국 및 국제 저작권법에 따라 Agilent Technologies, Inc.의 사전 동의 및 서 명 동의 없이 복사하는 것을 금합니다.

#### 설명서 부품 번호

U1241-90070

#### 판

초판, 2009년 12월 1일

말레이시아에서 인쇄

Agilent Technologies, Inc. 5301 Stevens Creek Blvd. Santa Clara, CA 95051 USA

#### 품질보증

본 문서에 포함된 내용은 **"**있는 그대 로**"**제공되며 차후 편집 시 통보 없이 변경될 수 있습니다**.** 그리고 애질런 트는 해당 법규가 허용하는 범위 내 에서 본 설명서 및 여기 포함된 모든 정보**(**상품성 및 특정 목적에의 적합 성을 포함하며 이에 제한되지 않음**)** 에 대한 명시적 또는 묵시적인 모든 보증을 부인합니다**.** 애질런트는 본 문서 또는 여기 포함된 정보의 제공**,** 사용 또는 실시와 관련된 모든 오류 또는 부수적 또는 파생적 손상에 대 해 책임을 지지 않습니다**.** 애질런트 와 사용자가 본 문서의 내용에 해당 하는 보증 조항이 포함된 별도의 서 면 계약을 체결한 경우**,** 별도 계약의 보증 조항이 우선권을 갖습니다**.**

#### 기술 라이센스

본 문서에 설명된 하드웨어 및/또는 소프 트웨어는 라이센스에 의해 제공되며 이 라이센스에 의해 사용 또는 복제될 수 있 습니다.

#### 제한적 권리 범주

미국 정부의 제한적 권리 연방 정부에 제 공된 소프트웨어 및 기술 데이터 권리는 최종 사용자 고객에게 통상적으로 허용 되는 권리만을 포함합니다. 애질런트는 FAR 12.211(기술 데이터) 및 12.212 (컴퓨 터 소프트웨어)와 국방부에 대한 DFARS 252.227-7015(기술 데이터 - 상용 품목) 및 DFARS 227.7202-3(상용 컴퓨터 소프트웨 어 또는 컴퓨터 소프트웨어 문서에 대한 권리)에 따라 이 통상적 상용 라이센스를 제공합니다.

#### 안전 고지

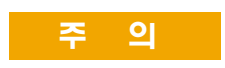

주의 고지는 위험 사항을 알려줍 니다. 올바로 수행하거나 준수하 지 않으면 제품이 손상되거나 중 요한 데이터가 손실될 수 있는 작 동 절차와 실행 방식 등에 주의를 요합니다. 발생한 상황을 완전히 이해하여 해결하기 전에는 주의 고지 이후 내용으로 넘어가지 마 십시오.

### 경 고

경고 고지는 위험 사항을 알려줍 니다. 올바로 수행하거나 준수하 지 않으면 상해나 사망을 초래할 수 있는 작동 절차와 실행 방식 등에 주의를 요합니다. 발생한 상 황은 완전히 이해하여 해결하기 전에는 경고 고지 이후 내용으로 넘어가지 마십시오.

# 안전 기호

계측기와 본 문서의 다음 기호는 계측기의 안전한 작동을 유지하기 위해 취해야 하는 수칙을 나타냅니다.

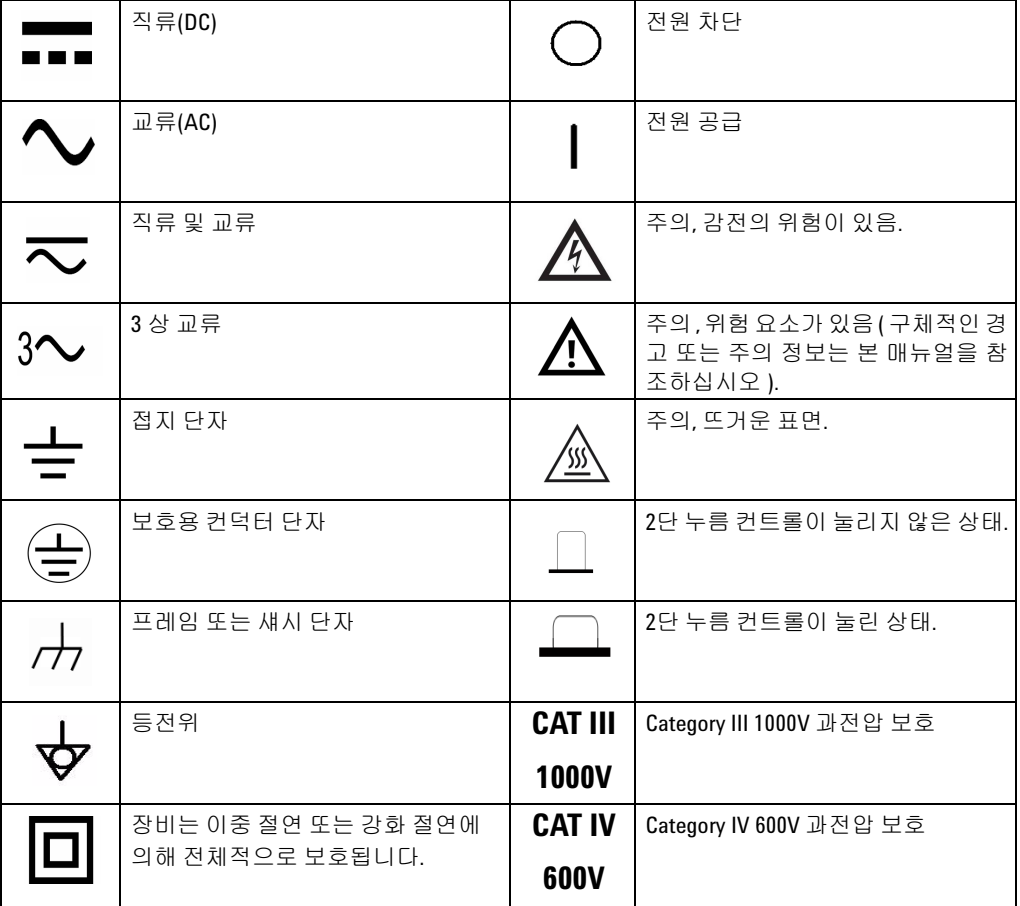

# 규제 표시

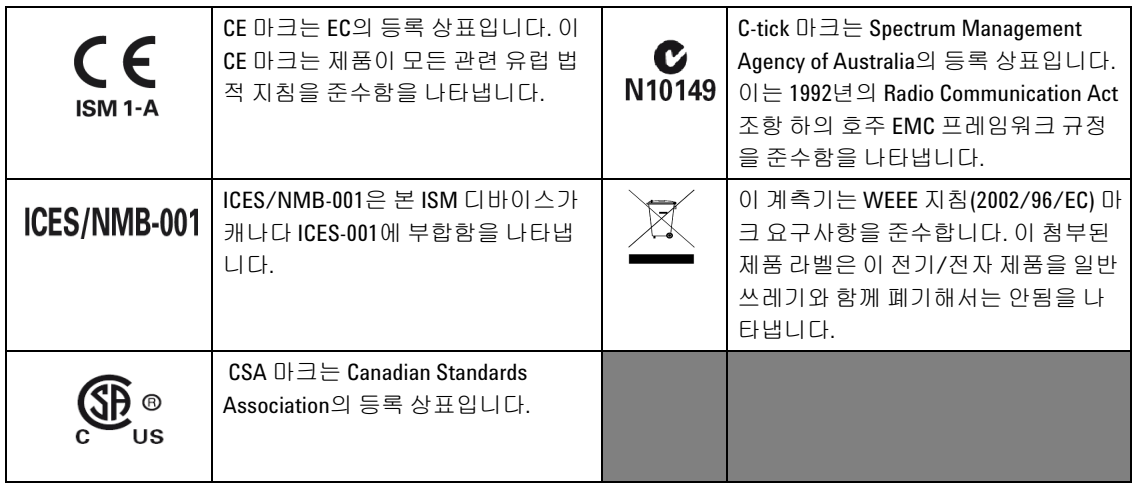

### **WEEE(Waste Electrical and Electronic Equipment)** 지침 **(2002/96/EC)**

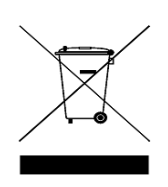

이 계측기는 WEEE 지침(2002/96/EC) 마크 요구사항을 준수합니다. 이 첨부된 제품 라벨은 이 전기/전자 제품을 일반 쓰레기와 함께 폐 기해서는 안됨을 나타냅니다.

제품 범주

WEEE 지침 별첨 1의 장비 유형을 참조하면 이 계측기는 "모니터링 및 제어 계측기" 제품으로 분류됩니다. 별첨된 제품 라벨은 아래와 같이 표시됩니다.

### 일반 쓰레기와 함께 폐기하지 마십시오**.**

이 필요 없는 계측기를 반환하려면 가까운 애질런트 사무소에 연락 하십시오. 자세한 내용을 보려면

[www.agilent.com/environment/product](http://www.agilent.com/environment/product)

를 방문하십시오.

### 일반 안전 정보

다음 일반 안전 수칙을 본 계측기의 모든 작동, 서비스 및 수리 단계 도중에 준수해야 합니다. 이 수칙 또는 본 설명서 다른 곳의 특정 경 고를 지키지 않으면 설계, 제조의 안전 표준 및 계측기의 의도된 사용 을 위반하는 것입니다. 애질런트테크놀로지스는 고객이 이 요구사 항을 지키지 않은 것에 대한 책임을 지지 않습니다.

- <mark>경 고 고</mark> 한 계측기에 모든 배선을 연결하기 전에 계측기에 표시된 모든 지시 사항을 지키십시오 **.**
	- **60VDC, 30VAC RMS** 또는 **42V** 피크보다 높은 상황에서 작업할 경우 에는 주의하십시오 **.** 이 범위에서는 감전 위험이 있습니다 .
	- **•** 단자 사이 또는 단자와 접지 사이에서 **(** 미터기에 명시된 **)** 정격 전 압보다 높은 전압을 측정하지 마십시오 **.**
	- **•** 이미 알고 있는 전압을 측정해 미터기의 작동을 재차 확인하십시오
	- **•** 전류 측정의 경우 **,** 미터기를 회로에 연결하기 전에 회로 전원을 끄십시오 **.** 항상 미터기를 회로와 직렬로 두십시오 **.**
	- **•** 프로브를 연결할 때에는 항상 공통 테스트 프로브를 먼저 연결하 십시오 **.** 프로브를 분리할 때에는 항상 라이브 테스트 프로브를 먼 저 분리하십시오 **.**
	- **•** 배터리 커버를 열기 전에 미터기에서 테스트 프로브를 분리하십 시오 **.**
	- **•** 배터리 커버 또는 커버 부분이 제거되거나 헐거운 상태로 미터기를 사용하지 마십시오 **.**
	- 화면에 배터리 부족 표시 ▒ 가 깜박이면 최대한 빨리 배터리를 교체하십시오**.** 그래야 전기 충격 또는 사용자의 부상을 유발할 수 있는 판독 오류를 피할 수 있습니다 **..**
	- **•** 제품을 폭발성 대기 또는 인화성 가스나 연기 속에서 작동시키지 마십시오 **.**
	- **•** 케이스에 균열이나 유실된 플라스틱이 있는지 확인하십시오 **.** 커 넥터 주변의 절연에 특별한 주의를 기울이십시오 **.** 미터기가 손상 된 경우에는 사용하지 마십시오 **.**
	- **•** 테스트 프로브에 절연이 손상되었거나 금속 부분이 노출되었는 지 검사하고 연속성을 확인하십시오 **.** 테스트 프로브가 손상된 경 우에는 사용하지 마십시오 **.**

- 경 고 **•** 수리한 퓨즈 또는 단락 회로 퓨즈 홀더는 사용하지 마십시오 **.** 화재 로부터의 지속적인 보호를 위해 라인 퓨즈는 동일한 전압 및 전류 정격의 권장되는 유형만 사용하십시오 **.**
	- **•** 혼자 서비스 작업을 실시하거나 조정을 수행하지 마십시오 **.** 특정 조건에서는 장비를 끈 상태에서도 위험 전압이 존재할 수 있습니 다 **.** 위험한 전기 충격을 피하기 위해 서비스 직원은 도움을 주거 나 인공 호흡을 해줄 수 있는 사람이 옆에 없는 경우에는 내부 서 비스 또는 조정을 수행하지 말아야 합니다 **.**
	- **•** 기타 다른 위험을 피하려면 부품을 대체시키거나 장비를 개조하 지 마십시오 **.** 안전 기능의 유지를 보장하기 위한 서비스 및 수리 를 원하면 애질런트테크놀로지스 영업 및 서비스 사무소로 제품 을 반환하십시오 .
	- **•** 장비가 손상되면 제품에 내장된 안전 보호 기능이 물리적 손상 **,**  과도한 습기 등의 이유로 저하될 수 있으므로 사용하지 마십시오**.**  전원을 차단하고 서비스 교육을 받은 직원에 의해 안전한 작동이 확인될 때까지 제품을 사용하지 마십시오 **.** 필요한 경우 **,** 안전 기 능의 유지를 보장하기 위한 서비스 및 수리를 원하면 애질런트테 크놀로지스 영업 및 서비스 사무소로 제품을 반환하십시오 **.**

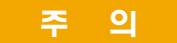

- 주 의 저항 , 연속성 , 다이오드 또는 캐패시턴스 테스트를 수행하기 <sup>전</sup> 에 회로 전원을 끄고 회로의 모든 고전압 캐패시터를 방전시키 십시오 .
	- 측정에 적합한 단자 , 기능 및 범위를 사용하십시오 .
	- 전류 측정을 선택한 경우에는 전압을 측정하지 마십시오 .
	- 배터리를 적절히 올바른 극성에 맞게 삽입하십시오 .

### 환경 조건

이 장치는 응결이 적은 실내에서 표준 또는 호환 테스트 프로브와 함 께 사용되도록 고안되었습니다.

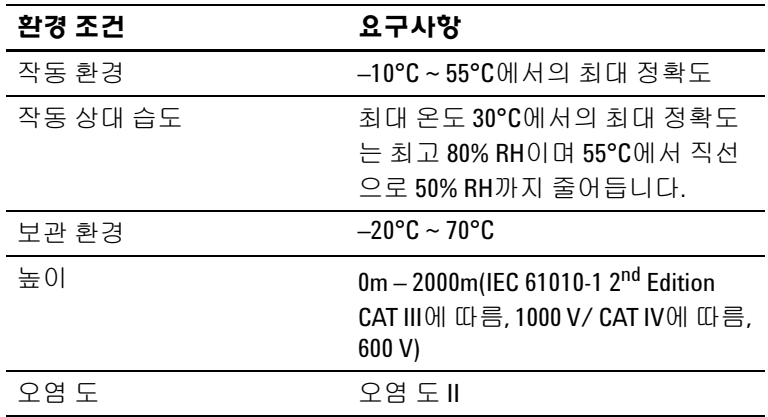

주 의 애질런트 U1241B 및 U1242B 는 다음 안전 및 EMC 요구사항에 따라 안 전 인증을 받았습니다 .

- IEC 61010-1:2001/EN61010-1:2001
- 미국 : UL 61010-1:2004
- 캐나다: CSA C22.2 No. 61010-1:2004
- IEC 61326-1:2005/EN 61326-1:2006
- **别나다: ICES/NMB-001:2004**
- 호주 / 뉴질랜드 : AS/NZS CISPR11:2004

# 적합성 선언문**(DoC)**

본 장치에 대한 적합성 선언문 (DoC) 은 웹 사이트에서 사용할 수 있습니다 . 제품 모델 또는 설명서로 DoC 를 검색할 수 있습니다 .

http://regulations.corporate.agilent.com/DoC/search.htm

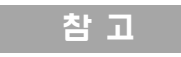

참고 각 DoC 를 검색할 수 없는 경우 , 로컬 애질런트 담당자에게 문의하 십시오 .

### 본 설명서에서

- **1** [시작하기](#page-14-0)1 장에서는 U1241B 또는 U1242B 휴대용 DMM 의 핵심 기 능과 시작하기 절차를 소개합니다 . 또한 전면판 작동에 관한 기본사 항도 안내합니다 .
- **2** 특징 및 [기능](#page-22-0)2 장에는 미터기 측정을 수행하기 위해 연결을 설정하 는 방법에 관한 정보가 들어있습니다 . 단계별 지침에 따라 U1241B 및 U1242B 휴대용 DMM 에서 사용할 수 있는 기능과 특징도 설명합니다 .
- **3** 기본 [설정](#page-38-0) 구성3장에서는 데이터 기록 및 기타 설정 기능을 포함 한 U1241B와 U1242B 휴대용 디지털 멀티미터의 기본 설정을 변경 및 구성하는 방법을 설명합니다.
- **4** 서비스 및 [유지보수](#page-42-0) 4 장에서는 품질보증 , 서비스 , 유지보수 절차 및 계측기를 사용하면서 발생할 수 있는 일반적인 문제를 해결하기 위한 문제해결 방법을 설명합니다 .
- **5** 성능 [테스트](#page-48-0) 및 교정5 장에는 성능 검증 테스트 및 교정 조정 절 차가 들어있습니다 .
- **6** 사양 및 [특성](#page-70-0)6 장에서는 U1241B 와 U1242B 휴대용 DMM 의 사양과 특성을 소개합니다 .

#### **1** [시작하기](#page-14-0) 1

[소개](#page-15-0) 2 [내용물](#page-16-0) 확인 3 전면 패널 [개요](#page-17-0) 4 틸트 [스탠드](#page-17-1) 조정 4 신호 [표시기](#page-18-0) 개요 5 [아날로그](#page-19-0) 막대 그래프 6 [키패드와](#page-19-1) 회전 스위치 개요 6 입력 단자 [개요](#page-21-0) 8

#### **2** [특징](#page-22-0) 및 기능 9

전압 [측정](#page-23-0) 10 전류 측정 [\(> 440 mA\)](#page-23-1) 10 전류 측정 [\(< 440mA\)](#page-24-0) 11 4 - 20mA 의 % 배율 측정 11 [주파수](#page-25-0) 측정 12 저항 측정 및 [연속성](#page-25-1) 테스트 12 [다이오드](#page-26-0) 테스트 13 [캐패시턴스](#page-27-0) 측정 14 온도 [측정](#page-27-1) 14 고조파 비 측정 [\(U1242B\)](#page-29-0) 16 스위치 [카운터](#page-29-1) 사용법 16 [MinMax Recording](#page-31-0) 18 [Data Hold \(Trigger Hold\)](#page-31-1) 18 [Refresh Hold](#page-32-0) 19 [Null \(Relative\)](#page-32-1) 19 [Data Logging\(U1242B\)](#page-33-0) 20 온도 측정 스캐닝 [\(U1242B\)](#page-36-0) 23 [배터리](#page-36-1) 용량 확인 23 측정 중 [경보](#page-37-0) 및 경고 24

**3** 기본 설정 [구성](#page-38-0) 25 설정 [구성](#page-39-0) 26

#### **4** 서비스 및 [유지보수](#page-42-0) 29

일반 [유지보수](#page-43-0) 30 [배터리](#page-43-1) 교체 30 퓨즈 [교체](#page-44-0) 31 [문제해결](#page-46-0) 33 [계측기](#page-47-0) 반품 수리 34

#### **5** 성능 [테스트](#page-48-0) 및 교정 35

교정 [개요](#page-49-0) 36 [케이스를](#page-49-1) 열지 않은 상태로 교정 36 교정 [주기](#page-49-2) 36 조정 [권장](#page-50-0) 37 권장 [테스트](#page-51-0) 장비 38 기본 작동 [테스트](#page-52-0) 39 [배경조명](#page-52-1) 테스트 39 [디스플레이](#page-52-2) 테스트 39 입력 A 단자 [테스트](#page-53-0) 40 입력 mA 단자 경보 [테스트](#page-53-1) 40 교정 [절차](#page-53-2) 40 테스트 [고려사항](#page-54-0) 41 입력 [연결](#page-55-0) 42 성능 검증 [테스트](#page-55-1) 42 교정 [보안](#page-59-0) 46 [조정을](#page-61-0) 위해 전면 패널 사용 48 조정 [고려사항](#page-62-0) 49 유효 조정 [입력값](#page-63-0) 50 교정 [조정](#page-64-0) 51  $\overline{2}$ 정 모드 [종료](#page-68-0) 55 교정 [카운트](#page-69-0) 56 교정 [오류](#page-69-1) 56

### **6** 사양 및 [특성](#page-70-0) 57 DC [사양](#page-71-0) 58 AC [사양](#page-72-0) 59 저항 [사양](#page-73-0) 60 [다이오드](#page-73-1) 점검 / 가청 연속성 테스트 사양 60 온도 [사양](#page-74-0) 61 [캐패시턴스](#page-75-0) 사양 62 [고조파](#page-75-1) 비 사양 62 [주파수](#page-76-0) 사양 63 작동 [사양](#page-77-0) 64 일반 [특성](#page-78-0) 65

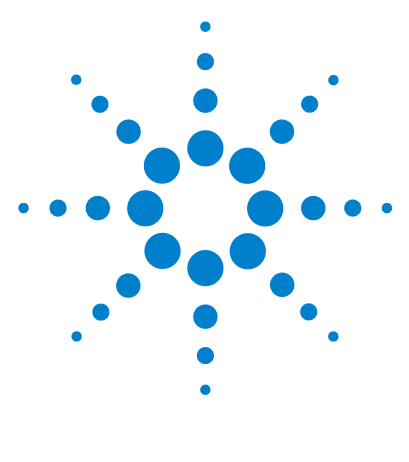

**U1241B** 및 **U1242B** 휴대용 디지털 멀티미터 사용 및 서비스 안내서

시작하기

<span id="page-14-0"></span>**1**

[소개](#page-15-1) 2 [내용물](#page-16-1) 확인 3 [전면](#page-17-2) 패널 개요 4 틸트 [스탠드](#page-17-3) 조정 4 신호 [표시기](#page-18-1) 개요 5 [키패드와](#page-19-2) 회전 스위치 개요 6 입력 [단자](#page-21-1) 개요 8

이 장에서는 U1241B 또는 U1242B 휴대형 DMM의 핵심 기능과 시작하기 절차를 소개합니다. 또한 전면판 작동에 관한 기본사항도 안내합니다.

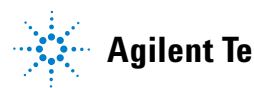

**1**

#### **1** 시작하기

## <span id="page-15-1"></span><span id="page-15-0"></span>소개

이 휴대용 디지털 멀티미터의 핵심 기능은 다음과 같습니다.

- **•** DC/AC 전압 및 전류 측정
- **•** AC 전압 및 전류의 True-RMS 측정
- **•** 사인파 강도 품질의 고조파비 (U1242B인 경우)
- **•** 스위치 반발력 감지용 스위치 카운터
- **•** 각 측정의 상온 디스플레이
- **•** T1, T2 및 T1–T2의 Scan 온도 측정 (U1242B인 경우)
- **•** 최고 100MΩ 저항 측정
- **•** 다이오드 및 가청 연속성 테스트
- **•** 최대 10mF까지의 캐패시턴스 측정
- **•** 4mA~20mA 또는 0mA~20mA 측정의 % 배율 판독값
- **•** 0°C 보상을 선택할 수 있는 온도 테스트(상온 보상 불가).
- **•** K 타입(U1241B의 경우) 및 J/K 타입(U1242B의 경우) 온도 측정
- **•** MinMax Recording (최소값, 최대값, 평균값 판독용)
- **•** Data Hold (수동 또는 자동 트리거)
- **•** Null/Relative 기능
- **•** 자동 또는 수동 데이터 로깅 메모리(U1242B일 경우)
- **•** 배터리 용량 표시
- **•** 주황색 LED 배경조명 디스플레이의 밝기 조절
- **•** 케이스를 열지 않은 상태로 교정
- **•** EN/IEC 61010-1:2001 Category III 1000 V/ Category IV 600 V과전압 보호, Pollution Degree II 표준에 부합하도록 설계된 10,000 카운트 고정밀 True-RMS 디지털 멀티미터

# <span id="page-16-1"></span><span id="page-16-0"></span>내용물 확인

아래의 기본 품목이나 따로 주문한 옵션 액세서리가 모두 들어있는지 확인합니다. 위 항목 중 빠진 것이 있거나 기계적인 손상이 있거나 미터기에 결함이 있다면 가까 운 Agilent Technologies 영업점으로 알려주십시오.

표 **1-1** 기본 품목 및 옵션 액세서리 목록

| 유형 | 모델 ID  | 품목                            |
|----|--------|-------------------------------|
| 표준 |        | U1241B 또는 U1242B 휴대용 디지털 멀티미터 |
|    |        | 1.5V AAA 알카라인 배터리 4개          |
|    |        | 실리콘 테스트 리드                    |
|    |        | 19mm 프로브                      |
|    |        | 4mm 프로브                       |
|    |        | 빠른 시작 안내서                     |
|    |        | 교정 인증서                        |
| 옵션 | U1162A | 악어 클립                         |
|    | U1163A | SMT 그래버                       |
|    | U1164A | 파인 팁 테스트 프로브                  |
|    | U1181A | 침식 프로브 K 타입                   |
|    | U1182A | 산업용 표면 프로브                    |
|    | U1183A | 공기 프로브                        |
|    | U1184A | 온도 프로브 어댑터                    |
|    | U1185A | 열전쌍(J 타입) 프로브 및 어댑터           |
|    | U1186A | 열전쌍(K 타입) 프로브 및 어댑터           |
|    | U1583B | AC 전류 클램프                     |
|    | U1165A | 테스트 프로브 리드                    |
|    | U1168A | 4mm 테스트 프로브로 설정된 표준 테스트 리드    |
|    | U1169A | 4mm 프로브 팁이 있는 표준 테스트 리드       |
|    | U1171A | 마그네틱 행잉 키트                    |
|    | U1172A | 휴대용 DMM 을 위한 운반 케이스(알루미늄 도금)  |
|    | U1174A | 운반용 소프트 케이스                   |

스탠드 팁을 구부린다.

틸트 스탠드를 바깥쪽으로 최대한 당긴다(약 60°)

그림 **1-2** 틸트 스탠드 위치

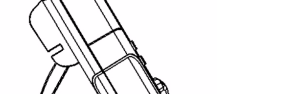

60° 로 세워진 틸트 스탠드 30° 로 세워진 틸트 스탠드

<span id="page-17-3"></span><span id="page-17-1"></span>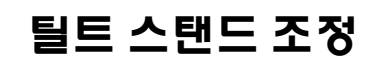

그림 **1-1** U1241B 및 U1242B 휴대용 디지털 멀티미터의 전면 패널

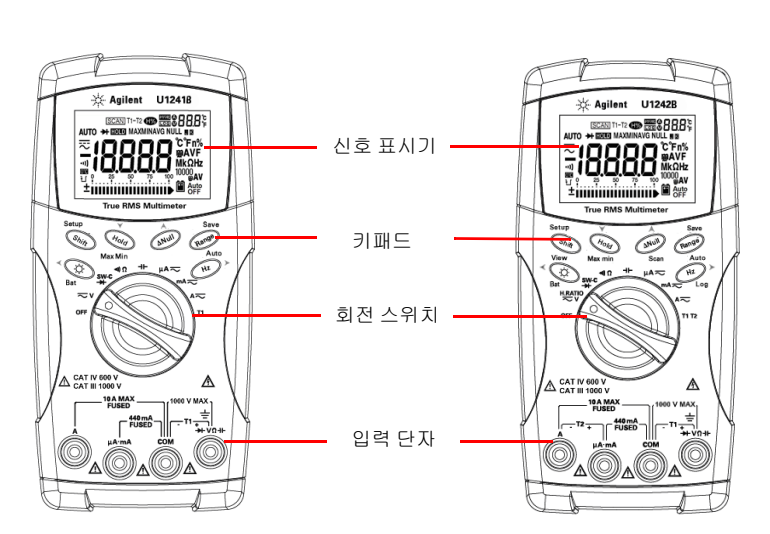

# <span id="page-17-2"></span><span id="page-17-0"></span>전면 패널 개요

# <span id="page-18-1"></span><span id="page-18-0"></span>신호 표시기 개요

전체 디스플레이를 보려면 (Hold) 를 누른 상태에서 회전 스위치를 OFF 에서 OFF 이외의 위치로 돌립니다. 아무 키나 누르면 정상 기능 모드로 다시 돌아갑니다.

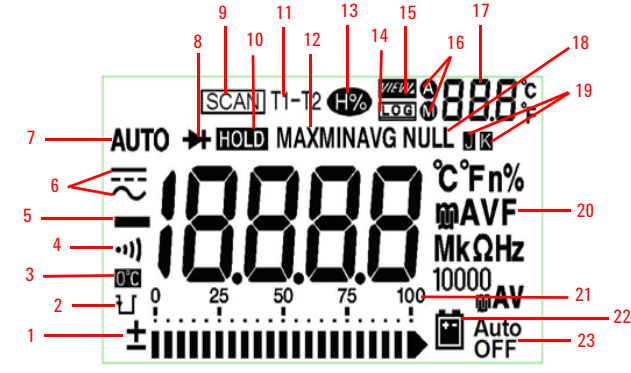

그림 **1-3** U1242B 휴대용 디지털 멀티미터의 신호 표시기 디스플레이

표 **1-2** 각 신호 표시에 관한 설명

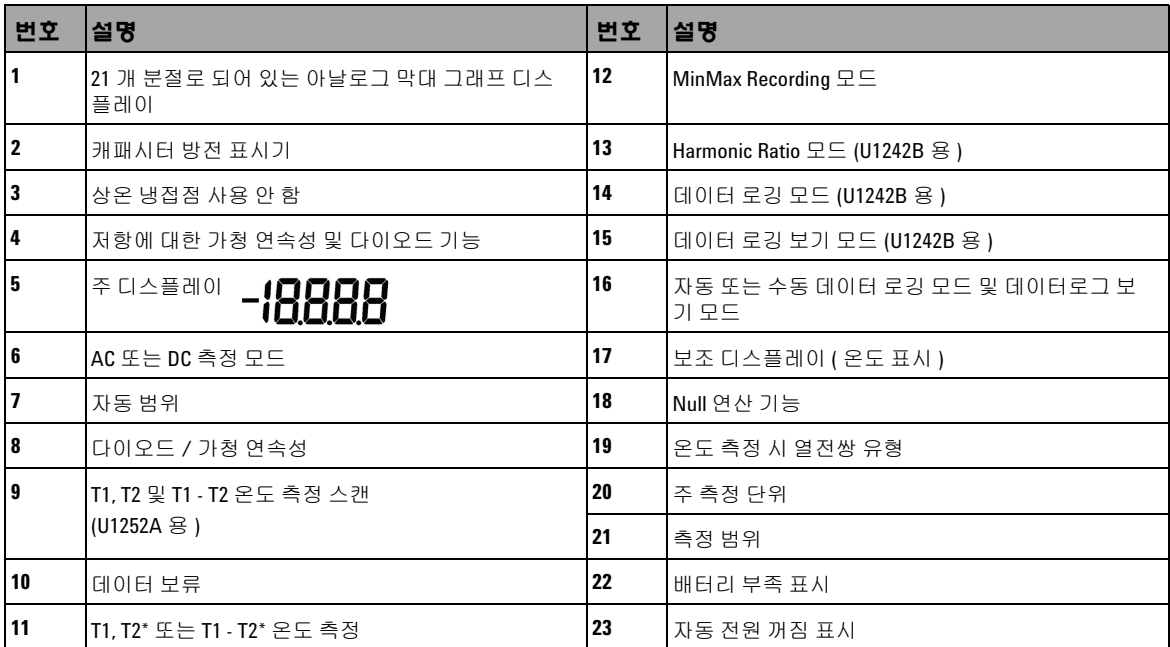

\*T2 온도 측정과 델타 (T1 - T2) 는 U1242B 에서만 이용할 수 있습니다 .

#### **U1241B/U1242B** 사용 및 서비스 안내서 **5**

### <span id="page-19-0"></span>아날로그 막대 그래프

전압 또는 전류 측정 도중 주파수가 주 디스플레이에 표시되며 막대 그래프로 전압 또는 전류 값을 나타냅니다 . 4–20mA% 스케일 또는 0–20mA% 스케일이 주 디스플 레이에 표시될 때에는 막대 그래프가 전류 값을 나타냅니다. 각 분절은 피크 막대 그 래프에 표시된 범위에 따라 500 또는 50카운트를 나타냅니다.

#### 표 **1-3** 막대 그래프 카운트

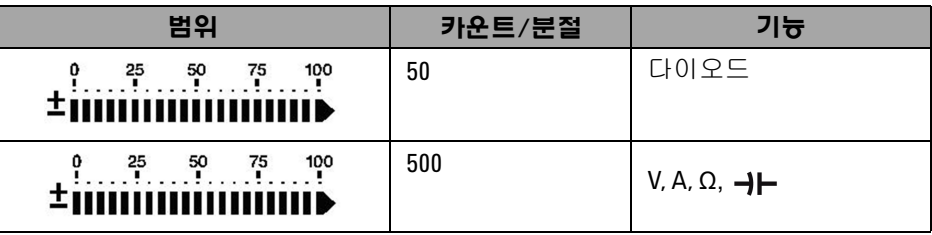

# <span id="page-19-2"></span><span id="page-19-1"></span>키패드와 회전 스위치 개요

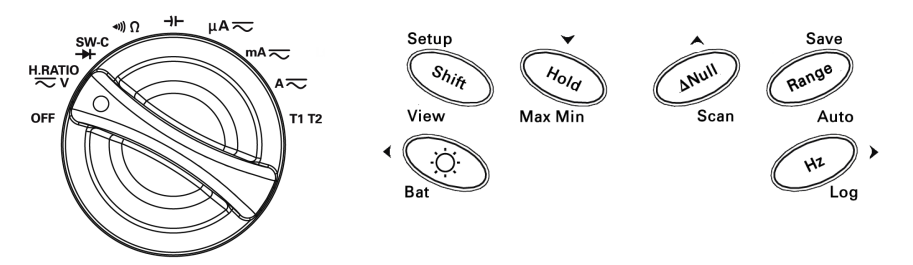

그림 **1-4** U1242B 휴대용 디지털 멀티미터의 키패드와 회전 스위치

| 기능                   | 주 기능        | 범위                                  | 부가 기늉( <u>Shit</u> ) 를 누름) | 범위                          |
|----------------------|-------------|-------------------------------------|----------------------------|-----------------------------|
| 0FF                  | 미터기를 끔      |                                     |                            |                             |
| <b>H.RATIO</b><br>≂∨ | DCV 측정      | $0.1$ m $V \sim 1000V$              | ACV 측정                     | $0.1$ m $V \sim 1000V$      |
|                      |             |                                     | 고조파 비 (U1242B 전용)          | $0.0\% \sim 99.9\%$         |
| SW-C<br>→            | 다이오드 측정     |                                     | 스위치 카운터 측정                 |                             |
| ៕∩                   | 저항 측정       | $0.1\Omega \sim 100 \text{M}\Omega$ | 가청 연속성 측정                  |                             |
| ᆉ                    | 캐패시턴스 측정    | $0.1nF \sim 10mF$                   |                            |                             |
| $\mu$ A $\infty$     | <b>DCµA</b> | $0.1\mu A \sim 10mA$                | ACµA 측정                    | $0.1\mu A \sim 10mA$        |
| $mA \nightharpoonup$ | <b>DCmA</b> | $0.01$ mA $\sim$ 440 mA             | ACmA 측정                    | $0.01$ m $A \sim 440$ m $A$ |
|                      |             |                                     | mA% 스케일                    |                             |
| $A \rightleftarrows$ | <b>DCA</b>  | $0.001A - 10A$                      | ACA 측정                     | $0.001A - 10A$              |
| T1                   | T1 온도       | $-40^{\circ}$ C ~ 1000°C            | T2 및 T1-T2 온도 측정(U1242B용)  | $-40^{\circ}$ C ~ 1000°C    |

표 **1-4** 키패드 설명 및 기능

#### 표 **1-5** 전면 패널 키패드로 액세스할 수 있는 기능

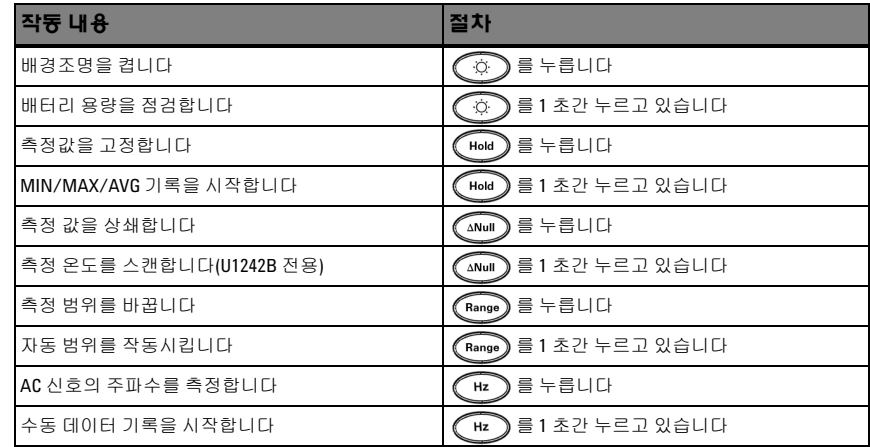

# <span id="page-21-1"></span><span id="page-21-0"></span>입력 단자 개요

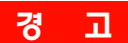

<mark>경 고 고</mark> 장치가 손상되지 않게 하려면 입력 제한을 초과하지 마십시오.

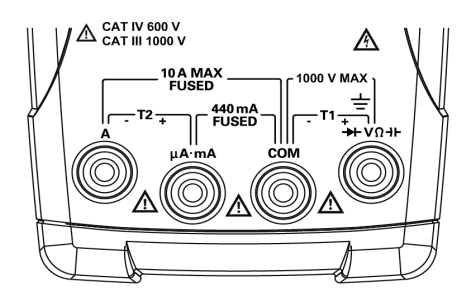

그림 **1-5** U1242B 휴대용 디지털 멀티미터의 입력 단자

표 **1-6** 다른 측정 기능을 위한 단자 연결

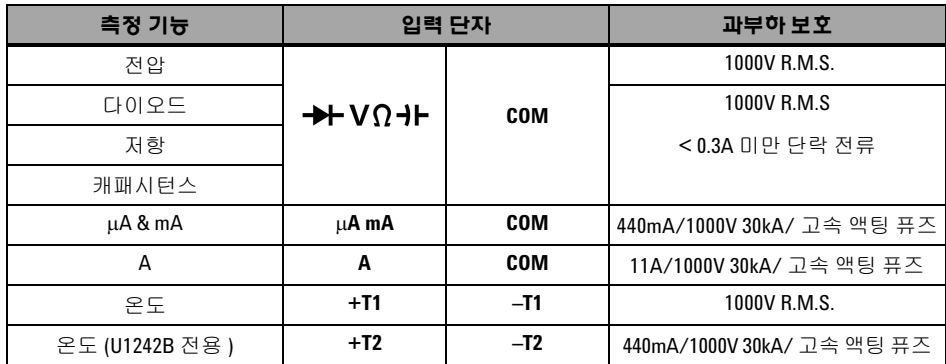

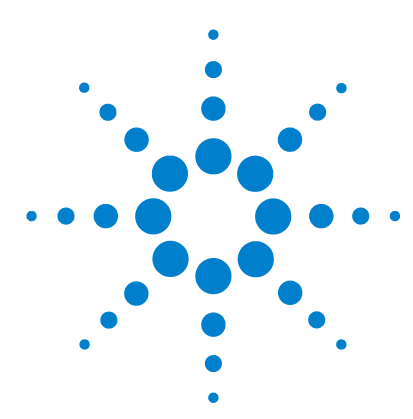

**U1241B** 및 **U1242B** 휴대용 디지털 멀티미터 사용 및 서비스 안내서

# 특징 및 기능

<span id="page-22-0"></span>**2**

[전압](#page-23-2) 측정 10 전류 측정[\(> 440 mA\)](#page-23-3) 10 전류 측정[\(< 440mA\)](#page-24-2) 11 [4 – 20mA](#page-24-3)의 % 배율 측정 11 [주파수](#page-25-2) 측정 12 저항 측정 및 연속성 [테스트](#page-25-3) 12 [다이오드](#page-26-1) 테스트 13 [캐패시턴스](#page-27-2) 측정 14 [온도](#page-27-3) 측정 14 고조파 비 측정[\(U1242B\)](#page-29-2) 16 스위치 [카운터](#page-29-3) 사용법 16 [MinMax Recording](#page-31-2) 18 [Data Hold \(Trigger Hold\)](#page-31-3) 18 [Refresh Hold](#page-32-2) 19 [Null \(Relative\)](#page-32-3) 19 [Data Logging\(U1242B\)](#page-33-1) 20 온도 측정 스캐닝[\(U1242B\)](#page-36-2) 23 [배터리](#page-36-3) 용량 확인 23 측정 중 경보 및 [경고](#page-37-1) 24

이 장에는 U1241B 및 U1242B 휴대용 디지털 멀티미터를 이용하여 미터기 측정을 수행할 수 있는 연결을 구성하는 방법에 관한 세부 사항이 들어있습니다. 이 내용은 빠른 시작 안내서에 이미 제공된 정보에 기반해 작성되었습니다.

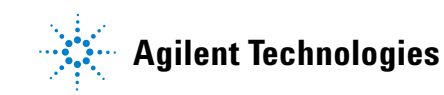

#### **10 U1241B/U1242B** 사용 및 서비스 안내서

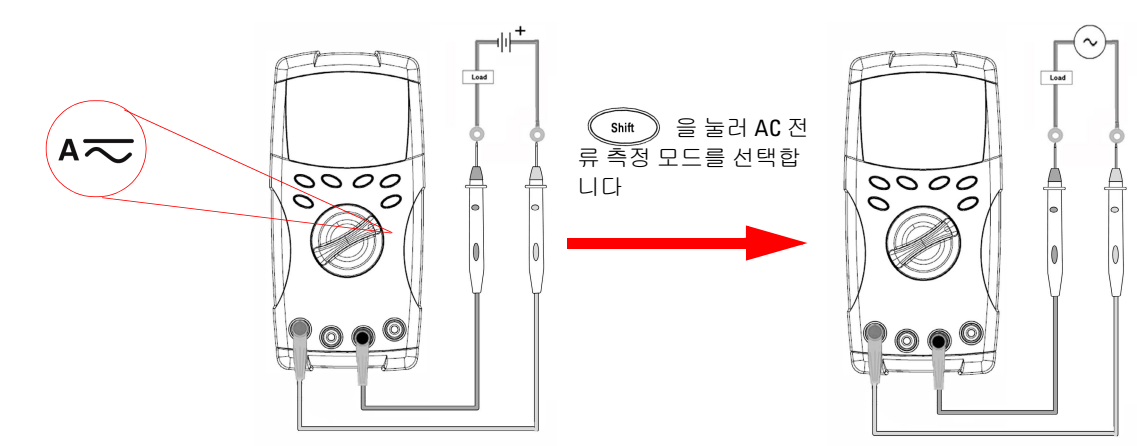

**DC** 전류 측정 **AC** 전류 측정

<span id="page-23-3"></span><span id="page-23-1"></span>전류 측정 **(> 440 mA)**

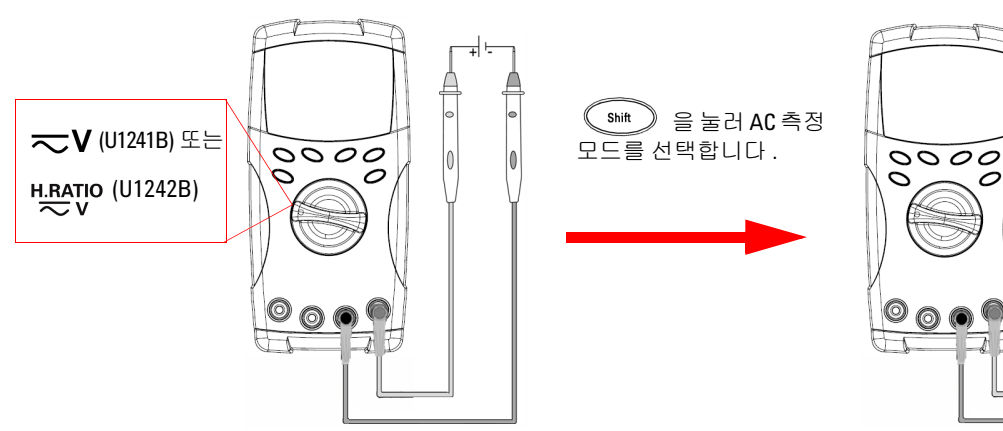

**DC** 전압 측정 **..................AC** 전압 측정

 $|0|$ 

# <span id="page-23-2"></span><span id="page-23-0"></span>전압 측정

### 경 고 측정을 실시하기 전에 해당 측정에 맞게 단자가 연결되어 있는지 확인하십시오 **.** <sup>장</sup> 치가 손상되지 않도록 하려면 입력 제한을 초과하지 마십시오 **.**

### **2** 특징 및 기능

# <span id="page-24-2"></span><span id="page-24-0"></span>전류 측정**(< 440mA)**

참 고 측정 값이 440mA보다 작으면 mA 또는 μA 전류 측정 모드를 이용합니다.

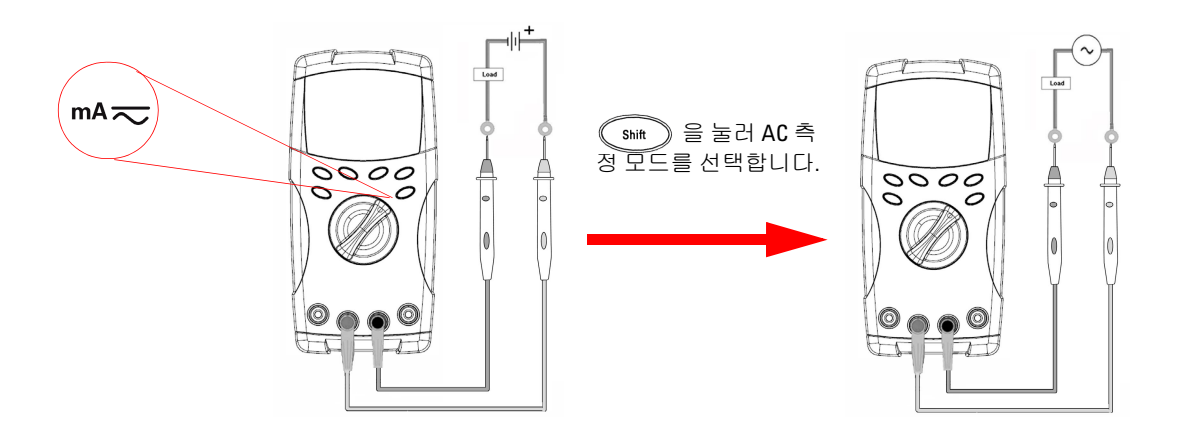

# <span id="page-24-3"></span><span id="page-24-1"></span>**4 – 20mA**의 **%** 배율 측정

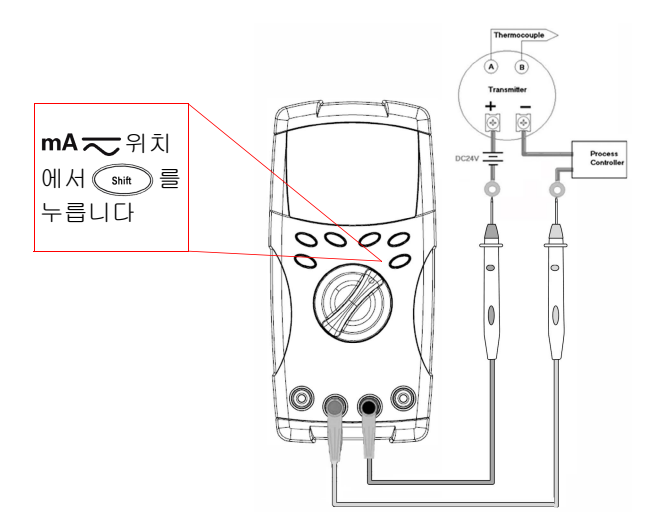

설정 모드에서 0mA–20mA 또는 4mA–20mA의 % 배율을 선택할 수 있습니다. 주 디스플레이에 4-20 또는 0-20 mA% 배율이 표시되고 막대 그 래프에 전류 값이 나타납니다. 25% 배율 판독값 은 DC 4 - 20mA에서는 8mA를, 0 - 20mA에서 는 DC 5mA를 각각 나타냅니다.

# <span id="page-25-2"></span><span id="page-25-0"></span>주파수 측정

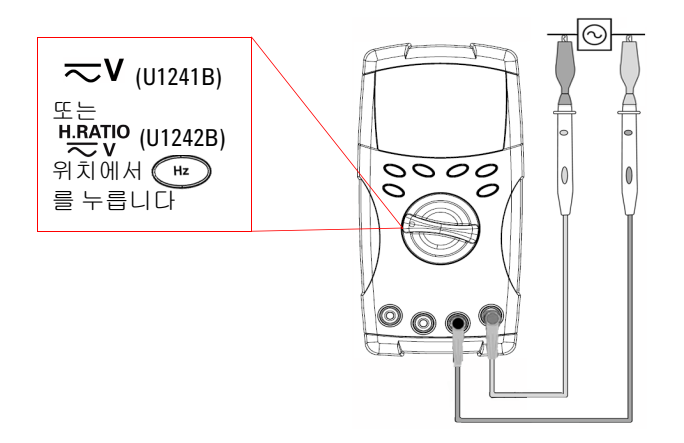

주파수 측정은 DC 및 AC 전류 측정에만 적 용됩니다.

막대 그래프로 AC 전압 값을 나타냅니다. 또는, (Range) 버튼을 눌러 AC 전압 값을 나 타냅니다. 그러면 3초 후 미터기가 자동으 로 주파수 값 디스플레이로 돌아갑니다.

# <span id="page-25-3"></span><span id="page-25-1"></span>저항 측정 및 연속성 테스트

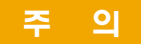

주 입 미터기 또는 DUT( 테스트 대상 장치 ) 가 손상을 입지 않도록 저항 측정을 수행하기 전 에 회로 전원을 차단하고 모든 고전압 캐패시터를 방전시키십시오 .

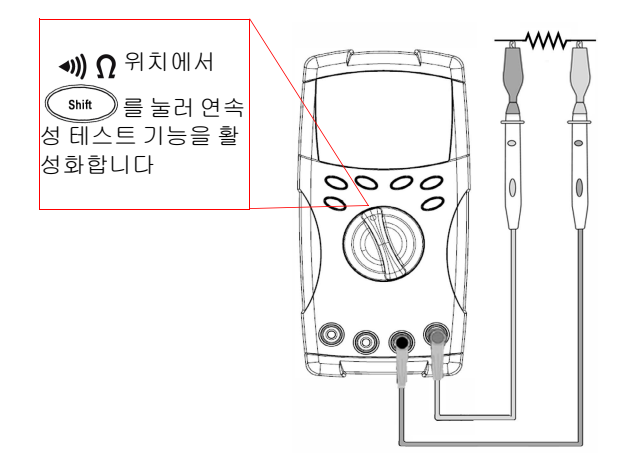

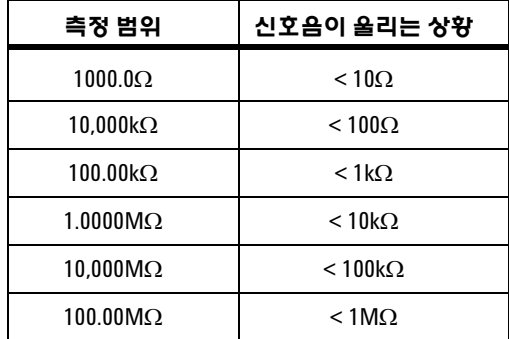

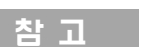

 $\mathbf{\hat{A}}$  고  $\mathbf{\hat{B}}$   $\mathbf{\hat{A}}$   $\mathbf{\hat{B}}$   $\mathbf{\hat{B}}$  버튼을 눌러 1kΩ ~ 100MΩ에서 측정 범위를 선택합니다.

# <span id="page-26-1"></span><span id="page-26-0"></span>다이오드 테스트

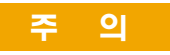

주 의 미터기가 손상을 입지 않도록 다이오드 테스트를 수행하기 전에 회로 전원을 차단하 고 모든 고전압 캐패시터를 방전시키십시오 .

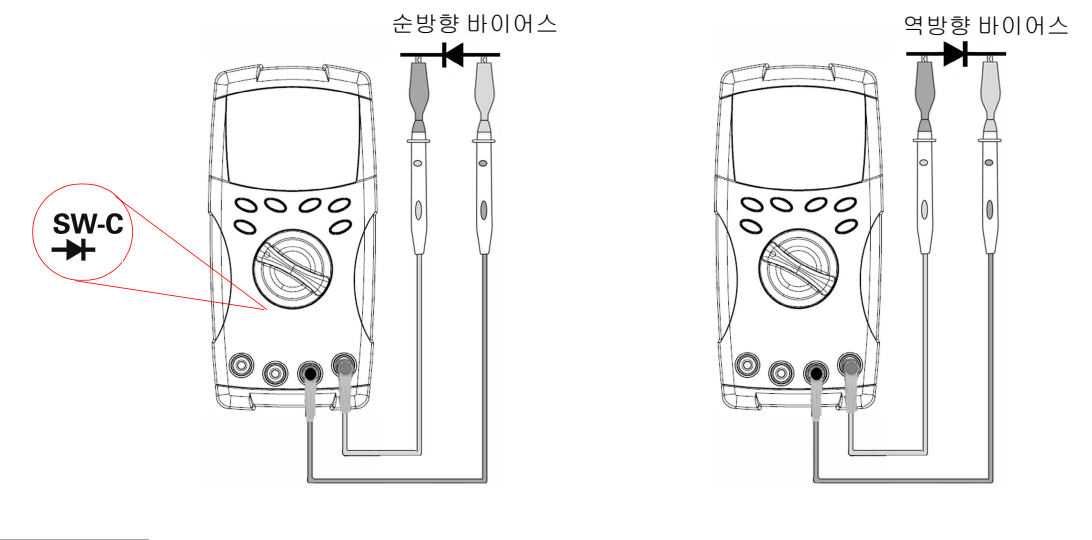

참 고 미터기는 최대 <sup>약</sup> 1.1V까지 다이오드 순방향 바이어스를 표시할 <sup>수</sup> 있습니다. 신호음 이 울리는 상태에서 일반적인 다이오드 순방향 바이어스 범위는 0.3V ~ 0.8V입니다.

## <span id="page-27-2"></span><span id="page-27-0"></span>캐패시턴스 측정

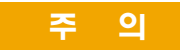

주 의 미터기 또는 DUT ( 테스트 대상 장치 ) 가 손상을 입지 않도록 캐패시턴스 측정을 수행하기 전에회로전원을차단하고모든고전압캐패시터를방전시키십시오 . DC 전압기능을사용 해캐패시턴스가방전되었는지확인합니다 .

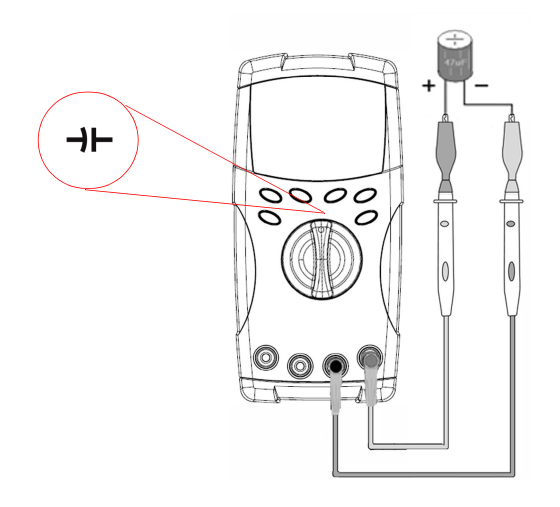

#### 측정 팁:

- **•** 10,000 µF보다 큰 캐패시턴스를 측정할 때 에는 먼저 캐패시터를 방전시키고 적합한 측정 범위를 직접 선택합니다. 이를 통해 올바른 캐패시턴스 값을 얻기 위해 측정 속 도를 높일 수 있습니다.
- **•** 극성 캐패시터를 측정할 때에는 극성을 올 바로 해야 합니다.
- **•** 작은 캐패시턴스를 측정하려면,

테스트 리드를 개방한 상태에서 (ANull)를 눌러 미터기와 리드의 잔류 캐패시턴스를 차감합니다.

### <span id="page-27-3"></span><span id="page-27-1"></span>온도 측정

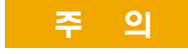

- <mark>주 의 </mark> 열전쌍 리드를 심하게 구부리지 마십시오. 일정 기간 동안 반복해서 구부리면 리드가 파손될 수 있습니다 .
	- **•** 전압이나 전류 소스가 흐르는 표면에 온도 센서가 닿지 않도록 합십시오 . 전 압 소스가 감전을 초래할 수 있습니다 .

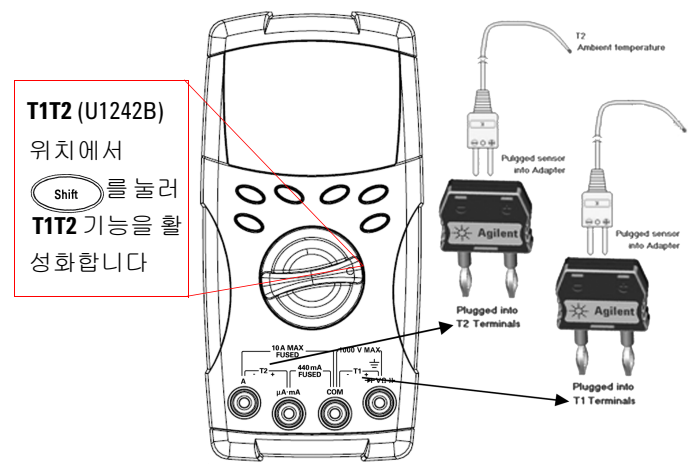

#### 측정 팁:

- **•** 측정 표면을 깨끗이 닦고 적용 전력을 해제해야 합니다.
- **•** 온도를 측정할 때에는 최고/최저 온도 판독값을 얻을 때까지 표면을 따라 열전 쌍을 움직입니다.
- **•** 빠른 측정을 위해 0°C 보상을 사용해 열전쌍 센서의 온도 변경을 봅니다. 0°C 보상은 상대 온도를 측정하는 데 도움을 줍니다.

상온이 일정하지 않고 변화가 심한 환경에서 작업할 때에는 다음과 같이 합니다.

- **1** 를 2초 이상 눌러 0°C 보상을 활성화합니다. 이 기능을 통해 상대 온도를 빨리 측정할 수 있습니다 .
- **2** 열전쌍 프로브가 측정 표면에 접촉하지 않도록 하십시오 .
- **3** 일정한 판독값을 얻었으면 를 눌러 판독값을 상대 기준 온도로 설정합니다 .
- **4** 열전쌍 프로브를 측정 표면에 접촉시킵니다 .
- **5** 디스플레이에서 상대 온도를 읽습니다 .
- 참 고 T2 온도 측정은 U1242B에서만 가능합니다.

# <span id="page-29-2"></span><span id="page-29-0"></span>고조파 비 측정**(U1242B)**

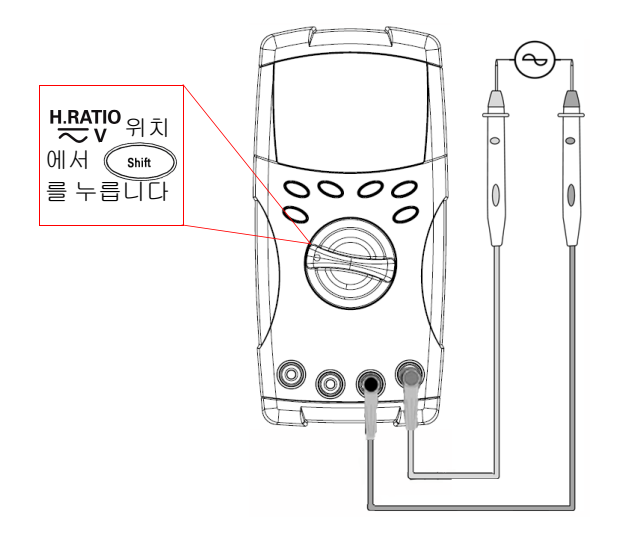

고조파 비 기능은 0%~100% 범위에서 사인파 에 대한 비사인파의 편차를 가리킵니다 . 고 조파가 없는 순수 사인파의 값은 0.0%입니다.

다른 방법으로는, (Range) 버튼을 눌러 AC 전압의 RMS 값을 나타냅니다. 3초 후 미터기 는 다시 자동으로 고조파 비 값 표시로 돌아 갑니다.

# <span id="page-29-3"></span><span id="page-29-1"></span>스위치 카운터 사용법

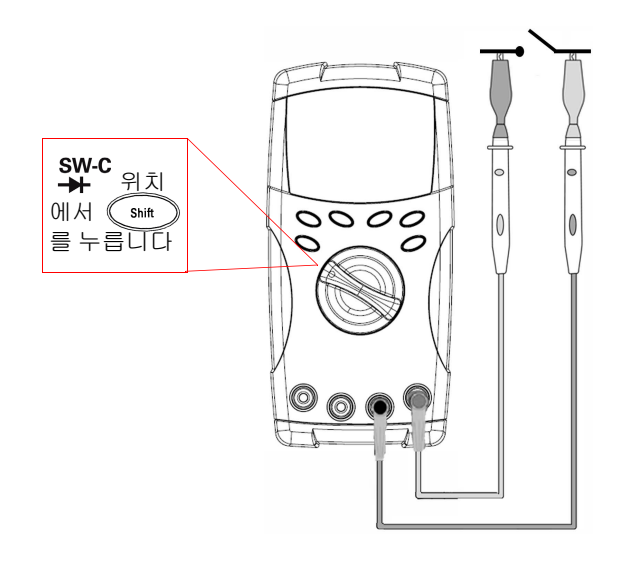

스위치 카운터로 스위치나 릴레이 또는 누름 버 튼의 개방/폐쇄 상태를 확인합니다. 미터기는 타임베이스가 10초 및 100초이거나 사용자가 직접 설정할 수 있습니다.

이 기능은 전압이 3V 미만인 회로의 정상 폐쇄 (로우 레벨) 또는 정상 개방(하이 레벨) 상태를 감지합니다. 스위치 카운터가 250μs가 넘도록 간헐적인 신호를 카운트합니다.

- **1** 측정하기 전에 접촉이나 스위치에서 전원을 끊습니다 .
- **2 SW-C** 위치에서 (Shift)를 눌러 스위치 카운터 기능을 작동시킵니다 . 그러면 미 터기가 표 [2-1](#page-30-0) 에서처럼 스위치 상태를 감지합니다 .

<span id="page-30-0"></span>표 **2-1** 각 스위치 상태의 신호 표시 디스플레이

| . 스위치 상태                | 회로 스위치 | 디스플레이     |  |
|-------------------------|--------|-----------|--|
| 로우 레벨 (< 430 $\Omega$ ) | 정상 폐쇄  | 낮음        |  |
| 가헐적                     | 닫혔다 열림 | 스위치 카운트 값 |  |
| 가헐적                     | 열렸다 닫힘 | 스위치 카운트 값 |  |
| 하이 레벨                   | 정상 개방  | 높음        |  |

- 3  $\sqrt{2}$  (ANull)를 눌러 스위치 카운터를 다시 시작하면 미터기가 전류 스위치 상태를 점 검하고 카운터의 간헐적인 인식을 설정합니다 .
- 4 <sup>(Range</sup>)를 눌러 타임베이스를 10초, 100초 또는 Hand(사용자 정의)로 설정합니 다 . 그에 따라 보조 디스플레이에 **10**, **100**, **HAn** 중 하나가 표시됩니다 .
- **5** 첫 번째 간헐적인 신호가 발생하면 미터기에서 신호음이 울리고 타임베이스 값 을 낮추기 시작합니다 . 간헐적인 신호가 발생할 때마다 카운터가 한 번씩 높아집 니다 .
- **6** 카운터 값과 타임베이스는 각각 주 디스플레이와 보조 디스플레이에 표시됩니다.  $\bigcap$  ANull) 를 눌러 다음 카운팅을 시작합니다.
- 7  $\sqrt{3}$ shit )를 눌러 스위치 카운터 기능을 종료합니다.

### <span id="page-31-2"></span><span id="page-31-0"></span>**MinMax Recording**

- **1** 를 1초 이상 눌러 MinMax Recording 모드로 들어갑니다. 이제 미터기는 연속 모드 또는 비데이터 고정 ( 비트리거 ) 모드입니다 .
- **2** 새 최대값 또는 최소값이 기록되면 신호음이 들립니다 .
- 3 (Hold)를 눌러 최대값, 최소값, 평균 및 현재 판독값을 확인합니다 . 그에 따라 **MAX**, **MIN**, **AVG**, **MAXMINAVG** 신호 표시기 중 표시된 판독값에 불이 들어옵니다.
- **4** 를 1 초 이상 눌러 MinMax Recording 모드를 종료합니다 .

- 참 고 **•** 평균값은 MinMax Recording 모드에서 취해진 모든 측정값의 실제 평균입니다 .
	- **•** 과부하가 기록되면 평균화 기능이 중지되고 평균값은 **OL** ( 과부하 ) 이 됩니다 .
	- MinMax Recording 모드에서는 자동 전원 끄기 기능 ( <mark>Aute</mark> ) 을 이용할 수 없습니다 .

### <span id="page-31-3"></span><span id="page-31-1"></span>**Data Hold (Trigger Hold)**

데이터 고정 기능을 통해 작업자는 표시된 디지털 값을 고정시킬 수 있습니다.

- 1 (Hold)를 눌러 표시된 값을 고정하고 수동 트리거 모드로 들어갑니다 . 신호 표시기가 HOLD 표시되는 것을 볼 수 있습니다.
- 2 《 Hold 》를 눌러 다음에 측정하는 값을 고정시킵니다 . 이 HOLD 신호 표시기는 디스플레이에서 다음 값이 업데이트될 때까지 깜박일 것입니다.
- 3 (Hold)를 1 초 이상 눌러 이 모드를 종료합니다.

### <span id="page-32-2"></span><span id="page-32-0"></span>**Refresh Hold**

사용자는 셋업 모드에서 Refresh Hold를 작동시켜야 합니다.

**1** 를 눌러 Refresh Hold 모드로 들어갑니다 . 현재 값이

고정되고 HOLD 신호 표시기가 나타납니다.

- **2** 측정값의 변동이 변동 카운트 설정을 초과하면 미터기가 새 측정 값을 고정할 준 비를 하고 HOLD 신호 표시기가 깜박입니다.
- 3 측정 값이 안정되면 고정 값이 업데이트됩니다 . 이 HOLD 신호 표시기가 깜박임 을 멈추고 조명이 켜진 채로 가청 음이 울려 사용자에게 알립니다 .
- 4 (Hold) 를 다시 눌러 이 기능을 비활성화합니다.
- 
- <mark>참 고 ┃ •</mark> 전압 , 전류 및 캐패시턴스 측정의 경우 , 판독값이 50 카운트 미만이면 보류 중인 값이 업데이트되지 않습니다 .
	- **•** 저항 및 다이오드 측정의 경우 , 판독값이 "**OL"**( 개방 상태 ) 이면 보류 값이 업데이 트되지 않습니다 .
	- **•** 판독값이 모든 측정에 대해 안정적인 상태에 도달하지 못한 경우 보류 값이 업데 이트되지 않을 수 있습니다 .

### <span id="page-32-3"></span><span id="page-32-1"></span>**Null (Relative)**

Null 기능은 저장된 값을 현재 측정에서 뺀 후 두 값 사이의 차이를 표시합니다.

- **1 〖^^wi 】를 눌러 표시된 판독값을 이후의 측정에서 차감하기 위한 기준값으로 저** 장하고 디스플레이를 0 으로 설정합니다 . **Null** 신호 표시기가 표시됩니다 .
- 2 【^^wll】를 눌러 저장된 기준값을 확인합니다. 디스플레이가 0으로 돌아가기 전에 **Null** 신호 표시기가 3 초간 깜박입니다 . 이 모드를 종료하려면 디스플레이에서 Null 이 깜박이는 도중에 (<aNull) 를 누릅니다.

#### 참 고 **•** 저항 측정 도중에는 테스트 리드 저항이 존재하므로 미터기는 0 이외의 값을 나타 냅니다 . Null 기능을 이용하여 테스트 리드 저항의 영향을 0 으로 조절합니다 .

**•** DC 전압 측정 도중 열 자극에 의해 정확도가 영향을 받습니다 . 표시된 값이 안정되 면 테스트 리드를 단락시킨 후 ( <>>>>>>>>>>>> 둘러 오프셋을 제거합니다 .

## <span id="page-33-1"></span><span id="page-33-0"></span>**Data Logging(U1242B)**

데이터 기록 기능은 데이터를 비휘발성 메모리에 저장합니다. 따라서 미터기가 꺼 지더라도 데이터가 계속 저장되어 있습니다. 데이터 기록은 주 디스플레이의 값만 기록합니다. 데이터 기록에는 — Hand (수동) 기록과 Interval (자동) 기록 기능, 이렇 게 두 가지 옵션이 있습니다.

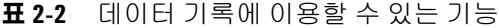

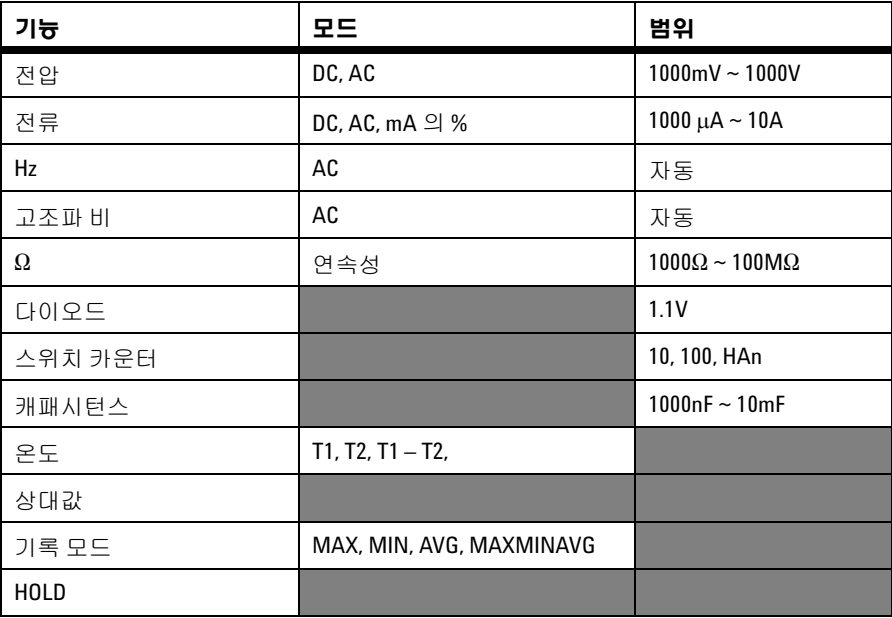

### **Manual Logging**

Hand (수동) 기록 기능을 활성화하려면 Setup 모드에서 Hand logging 모드를 선택 합니다.

- **1** (Log) 를 1 초 이상 누르면 주 디스플레이에서의 현재 값과 기능이 메모리 에 저장됩니다 .
- **2** 메모리에 저장할 다음 값에 대해서도 (Log)를 다시 누르는데, [그림](#page-34-0) 2-1를 참조하십시오 .
- **3** (Log) 를 1 초 이상 눌러 이 모드를 종료합니다 .

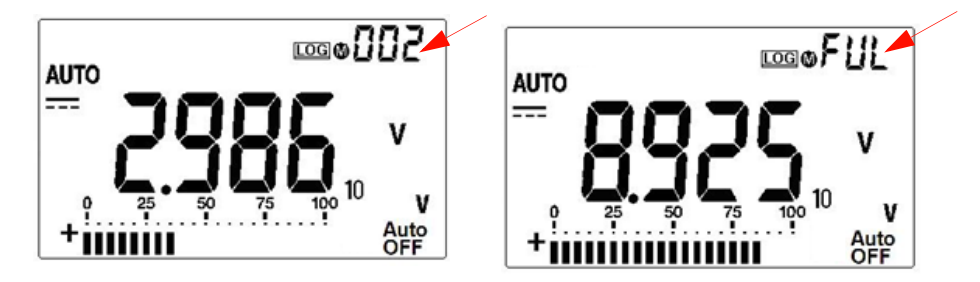

그림 **2-1** Manual logging 디스플레이

<span id="page-34-0"></span>참 고 생각장할 수 있는 최대 데이터는 100항목입니다. 100항목에 도달하면 보조 디스플레이 에 **FUL** 신호 표시기가 나타납니다.

### **Interval Logging**

Interval (자동) logging 기능을 활성화하려면 Setup 모드에서 주기 설정을 정의하여 Interval logging을 선택합니다.

- **1** (Log) 를 1 초 이상 눌러 주 디스플레이의 현재 값과 기능을 메모리에 저장 합니다 .
- **2** Setup 모드에서 사전 설정한 주기마다 판독값이 자동으로 메모리에 기록되는데, [그림](#page-35-0) 2-2 를 참조하십시오 .
- **3** (Log) 를 1 초 이상 눌러 이 모드를 종료합니다 .

참 고 주기적(자동) 기록을 사용하는 도중에는 Log 기능을 제외한 모든 키패드 기능을 사용 할 수 없습니다.

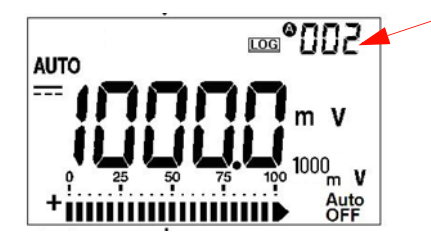

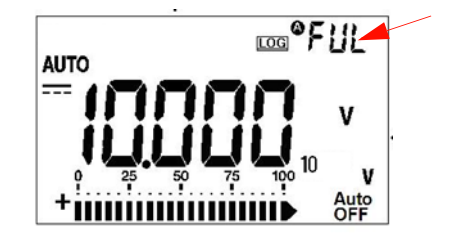

<span id="page-35-0"></span>그림 **2-2** Interval logging 디스플레이

참 고 생각 전쟁할 수 있는 최대 데이터는 200항목입니다. 200항목에 도달하면 보조 디스플레이 에 **FUL** 신호 표시기가 나타납니다.

### 기록된 데이터 검토

- **1** (View) 를 1 초 이상 눌러 Log View 모드로 들어갑니다 . 보조 디스플레이 에 마지막에 기록한 항목과 마지막에 기록한 색인이 표시됩니다 .
- 2 ▲ 를 누르면 기록한 데이터를 앞으로 또는 ▼ 뒤로 이동합니다. 빠른 탐색을 위해 를 누르면 첫 번째 기록이 선택되고 를 누르면 마지막 기록이 선택됩니다 .
- **3** 를 누르면 직접(수동) 기록 검토 모드와 주기적(자동) 기록 검토 모드 사이 에서 전환됩니다 .
- **4** (View) 를 1 초 이상 눌러 Log View 모드를 종료합니다 .

### 기록된 데이터 삭제

 $\left( \begin{array}{c} \texttt{Hz} \end{array} \right)$ (Log)를 1초 이상 누르면 각 Log Review 모드(Hand 또는 Interval)에서 메모 리에 기록된 모든 데이터가 지워집니다.
## 온도 측정 스캐닝**(U1242B)**

이 온도 측정 스캐닝 기능으로 사용자들은 온도 T1, T2, T1-T2를 순차적으로 측정하 여 표시할 수 있습니다.

- **1** (Scan) 버튼을 1 초 이상 누르고 있으면 Scan 모드로 들어갑니다 . 그러면 미터기가 T1, T2, T1-T2 값을 주기적으로 스캐닝하여 표시합니다 .
- 2 미터기는 (<sup>ANull</sup>) (Scan)을 1초 이상 눌러 Scan 모드를 비활성화하면 T1, T2 또는 T1-T2 상태로 설정됩니다 .

## 배터리 용량 확인

배터리 전압이 4.4V 밑으로 떨어지면 배터리 표시 ■가 깜박입니다. 배터리 부족 표시가 나타나면 즉시 배터리를 교체하는 것이 좋습니다. 4장의 [배터리](#page-43-0) 교체를 참조 하십시오.

배터리 용량을 확인하려면 다음과 같이 합니다.

- **1** (Bat)를 1초 이상 눌러 배터리 용량을 확인합니다. 미터기는 3초 후 다시 자동으로 정상 기능으로 돌아갑니다 .
- **2** 주 디스플레이에서 **bAt** 신호 표시기가 깜박이고 막대 그래프에서 배터리 용량을 4.2V (0%) ㅡ 6.0V (100%) 범위에서 비율로 나타냅니다 .

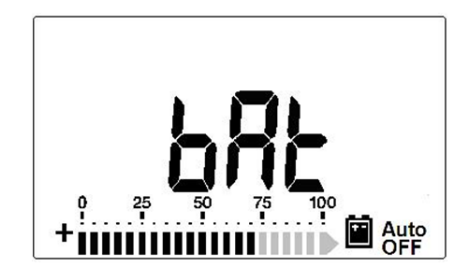

그림 **2-3** 배터리 용량 표시

## 측정 중 경보 및 경고

### 과부하 경고

### <mark>경 고 고</mark> 안전을 위해 경고에 주목하십시오. 경고가 발생되면 측정 소스로부터 테스트 리드를 제거하십시오 **.**

미터기는 자동 범위 모드와 수동 범위 모드 모두에서 전압 측정에 대한 과부하 경고 를 제공합니다. 미터기는 측정 전압이 1100.0V를 초과하면 주기적으로 1번씩 신호 음을 울립니다. 안전을 위해 이 경고에 주목하십시오.

### 입력 **A** 경고 경보

테스트 리드가 **A** 입력 단자에 삽입되었지만 회전 스위치가 해당 **A** 위치로 설정되지 않은 경우에 미터기에서 경고음이 울립니다. **A** 입력 단자에서 테스트 리드를 제거 할 때까지 디스플레이에 **AErr** 신호 표시기가 깜박입니다. T1/T2 온도 측정 모드에 서는 이 경고 경보가 나타나지 않습니다.

### 입력 **mA** 경고 경보

μ**A/mA** 입력 단자에서 1.6V가 넘는 전압을 감지하면 미터기에서 경고음이 울립니 다. μ**A/mA** 입력 단자에서 테스트 리드를 제거할 때까지 디스플레이에서 **CErr** 신 호 표시기가 깜박입니다.

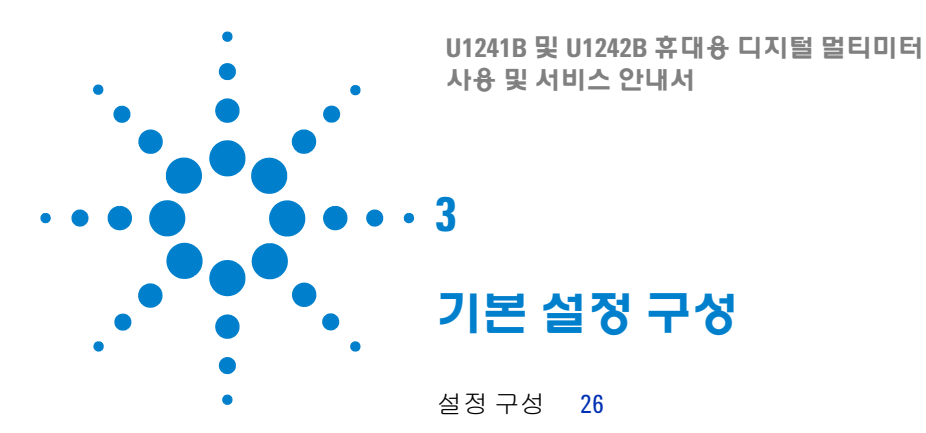

본 장에서는 데이터 기록 및 기타 설정 기능을 포함한 U1241B 와 U1242B 휴대용 디 지털 멀티미터의 기본 설정을 변경 및 구성하는 방법을 설명합니다 .

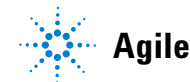

**Agilent Technologies**

### **3** 기본 설정 구성

## <span id="page-39-0"></span>설정 구성

- **1** 미터기를 끕니다.
- **2** 꺼진 상태에서 (Setup)을 누른 채로 회전 스위치를 OFF 외 아무 위치로 나 돌립니다.

참 고 신호음이 울리면 미터기가 Setup 모드로 되어있는 것이므로 (Smit) 버튼을 놓으면 됩니다.

Setup 모드에서 메뉴 설정 항목을 변경하려면 다음 단계를 따릅니다.

- **1** 또는 를 눌러 메뉴 항목을 살펴봅니다.
- 2 ▲ 또는 ▼를 눌러 이용할 수 있는 설정을 살펴봅니다. 사용할 수 있는 각 옵션 에 관한 세부사항은 표 [3-1](#page-40-0)를 참조하십시오.
- **3** (Save)를 눌러 변경사항을 저장합니다. 이 파라미터는 비휘발성 메모리 에 남아 있게 됩니다.
- **4** (Setup)을 1초 이상 눌러 Setup 모드를 종료합니다.

| 메뉴 항목            |                                          |                                                                  | 제조 시                                        |                 |
|------------------|------------------------------------------|------------------------------------------------------------------|---------------------------------------------|-----------------|
| 셋업               | 실명                                       | 선택                                                               | 설명                                          | 기본 설정           |
| rHd              | 트리거 보류                                   | <b>OFF</b>                                                       | Data Hold(수동 트리거) 사용 가능                     | 500             |
|                  |                                          | 100-1000                                                         | Refresh Hold(자동 트리거)를 확인할 가변 카운<br>트 설정     |                 |
| <b>SCA</b>       | 비용 배용                                    | $0-20mA$ .<br>0mA~20mA 또는 4mA~20mA의 % 배율 판독값<br>$4 - 20mA$<br>설정 |                                             | $4-20mA$        |
| <b>FrE</b>       | 측정할 수 있는 최소<br>주파수                       | 0.5Hz, 1Hz,<br>2Hz, 5Hz                                          | AC 측정 모드에서 측정할 수 있는 최소 주파수<br>설정            | $0.5$ Hz        |
| bEP              | 신호음 주파수                                  | 2400Hz,<br>미터기에서 울리는 신호음의 주파수 설정<br>1200Hz,<br>600Hz, 300Hz      |                                             | 2400Hz          |
|                  |                                          | 0FF                                                              | 미터기 신호음 울리지 않음                              |                 |
| $t\overline{n}P$ | 열전쌍                                      | tYPE                                                             | 열전쌍 유형을 K 타입으로 설정                           | tYPE K          |
|                  |                                          | $t$ YPE <sup>[1]</sup>                                           |                                             |                 |
|                  |                                          | tYPE mV                                                          | T1 입력의 100mV 측정 설정                          |                 |
| Log              | 데이터 기록(U1242B)                           | Hand                                                             | 수동 데이터 기록 가능                                | Hand            |
|                  |                                          | $1 - 9999$                                                       | 자동 데이터 기록 주기를 1초부터 9999초 사이                 |                 |
|                  |                                          |                                                                  | 값으로 설정 ( shit )를 눌러 조정할 자리 값 이<br>동         |                 |
| <b>APF</b>       | $1-99m$<br>Auto power off <sup>[1]</sup> |                                                                  | 자동 전원 끄기 타이머 설정(분)                          | 15 <sub>m</sub> |
|                  |                                          | 0FF                                                              | 자동 전원 끄기 불가                                 |                 |
| Lit              | $1 - 99$<br>배경조명 타이머<br>(초)              |                                                                  | 배경조명 디스플레이 자동 꺼짐 타이머 설정                     | 15              |
|                  |                                          | 0FF                                                              | 배경조명 디스플레이 자동 꺼짐 사용 안 함                     |                 |
| dAC              | 전압 및 전류 측정용<br>기본 AC 또는 DC               | dC, AC                                                           | 미터기가 켜질 때 전압 및 전류 측정용 AC 또는<br>DC의 기본 설정 정의 | dC              |
| rSt              | 재설정                                      | dFAU                                                             | (Range) 를 1초 이상 누르면 미터기가 제조 시 기             | dFAU            |
|                  |                                          |                                                                  | 본 설정으로 재설정 됨 신호음이 울려 재설정<br>이 진행중임을 나타냄.    |                 |

<span id="page-40-0"></span>표 **3-1** Setup 모드에서 이용할 수 있는 설정 옵션

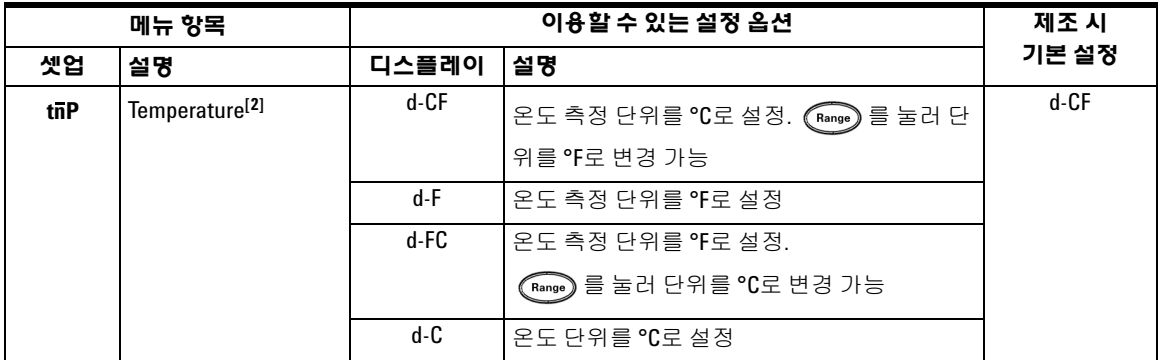

- [1] 전원이 자동으로 꺼진 후 미터기가 작동하도록 하려면, 아무 버튼이나 눌러 각 기능 모드로 돌아가면 됩니다.
- [2] **T**emperature (<sub>tii</sub>p) 메뉴를 보려면 ❤️ , 를 1초 이상 누르면 됩니다.

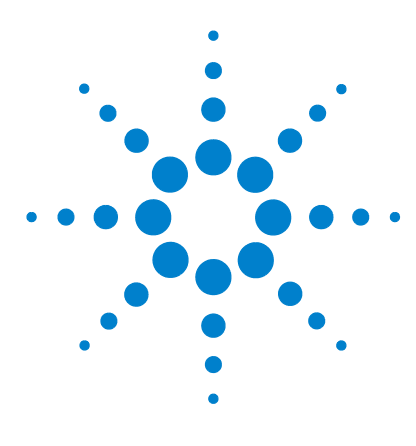

U1241B 및 U1242B 휴대용 디지털 멀티미터 사용 및 서비스 안내서

# 서비스 및 유지보수

일반 [유지보수](#page-43-1) 30 [배터리](#page-43-2) 교체 30 퓨즈 [교체](#page-44-0) 31 [문제해결](#page-46-0) 33 [계측기](#page-47-0) 반품 수리 34

**4**

이 장에서는 품질보증 서비스 , 유지보수 절차 및 계측기를 사용하면서 발생할 수 있 는 일반적인 문제를 해결할 수 있는 문제해결 방법을 설명합니다 . 본 설명서에 포함 되지 않은 수리 또는 서비스는 자격이 있는 직원에 의해서만 이루어져야 합니다 .

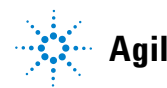

**Agilent Technologies**

#### **4** 서비스 및 유지보수

### <span id="page-43-1"></span>일반 유지보수

## <mark>경 고 고</mark> 정전이나 미터기 손상을 방지하려면 케이스 안에 물기가 없도록 해야 합니다 .

위 위험 사항 외에도, 단자 안에 먼지나 습기가 있어도 판독값이 달라질 수 있습니다. 세척 절차는 다음과 같습니다.

- **1** 미터기를 끈 후 테스트 리드를 제거합니다.
- **2** 미터기를 뒤집은 후 흔들어 단자 안에 쌓인 먼지를 모두 털어냅니다.
- **3** 연성 세제와 젖은 천으로 케이스를 닦아냅니다. 연마제나 솔벤트를 사용하지 마 십시오. 알코올에 적신 깨끗한 면봉으로 각 단자의 접촉면을 닦습니다.

## <span id="page-43-2"></span><span id="page-43-0"></span>배터리 교체

<mark>경 고 </mark> 배터리를 단락시켜 방전시키거나 배터리 극성을 거꾸로 해서는 안 됩니다 .

이 미터기는 지정된 배터리 종류인 6.0V(1.5Vx 배터리 4개)로 작동됩니다. 미터기가 사양대로 작동하도록 만들려면 배터리 부족 표시등이 깜박일 때 가급적 빨리 배터 리를 교체하는 것이 좋습니다. 아래 배터리 교체 절차를 참조하십시오.

- **1** 후면판에서 스탠드를 들어 올립니다.
- **2** 배터리 커버의 나사를 풉니다.
- **3** 배터리 커버를 들어서 분리합니다.
- **4** 지정 배터리로 교체하는데, 극성이 바뀌지 않도록 주의하십시오.
- **5** 배터리 덮개를 닫을 때에는 여는 절차를 반대로 수행합니다.

### 서비스 및 유지보수 **4**

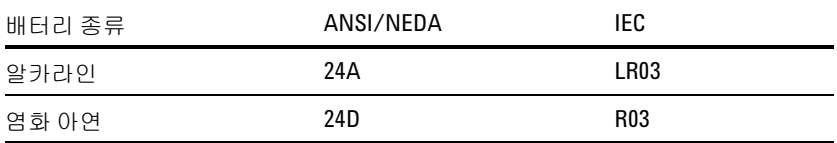

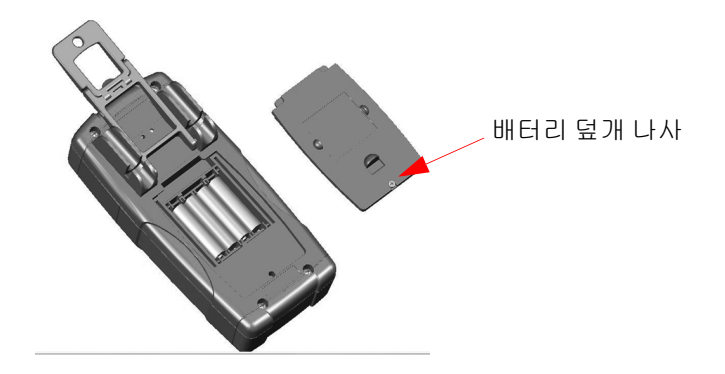

그림 **4-1** 배터리 교체

## <span id="page-44-0"></span>퓨즈 교체

참 고 퓨즈 교체 <sup>시</sup> 사용자들은 위생 장갑을 끼는 것이 좋습니다. 퓨즈와 플라스틱 부품 <sup>외</sup> 다른 부품에는 손을 대지 마십시오. 퓨즈를 교체한 경우에는 재교정할 필요가 없습 니다.

- **1** 미터기를 끈 후 외부 장비에서 테스트 리드를 분리합니다.
- **2** 하단 케이스의 나사 4 개를 푼 후 커버를 들어 빼냅니다.
- **3** 퓨즈의 한 쪽 끝을 지레 원리로 들어올려 결함이 있는 퓨즈 1 을 조심스럽게 분리 한 후 퓨즈 브래킷에서 빼냅니다. [그림](#page-45-0) 4-2 을 참조하십시오.
- **4** 크기가 같은 새 퓨즈로 교체하여 퓨즈 홀더 중앙에 맞춥니다.

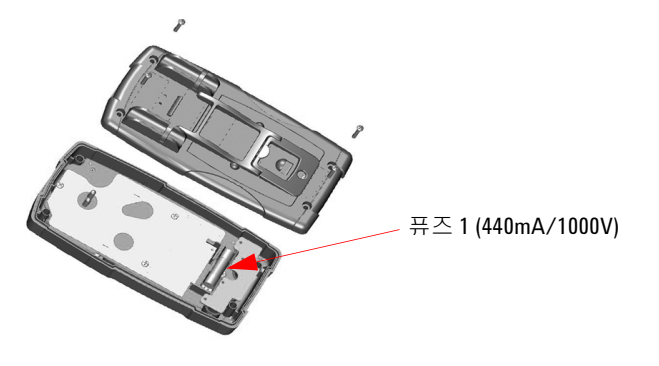

<span id="page-45-0"></span>그림 **4-2** 퓨즈 1 교체

- **5** 결함이 있는 퓨즈 2 를 교체하려면, 퓨즈 1 을 빼낸 다음 나사 4 개를 풀어 ([그림](#page-45-1) 4-3 참조)회로 기판을 상단 케이스에서 들어 올려 빼냅니다.
- **6** 퓨즈 한 쪽 끝을 지레 원리로 들어올려 결함이 있는 퓨즈 2 를 조심스럽게 분리한 후 퓨즈 브래킷에서 빼내는데, [그림](#page-45-1) 4-3 를 참조하십시오.
- **7** 크기가 같은 새 퓨즈로 교체하여 퓨즈 홀더 중앙에 맞춥니다.

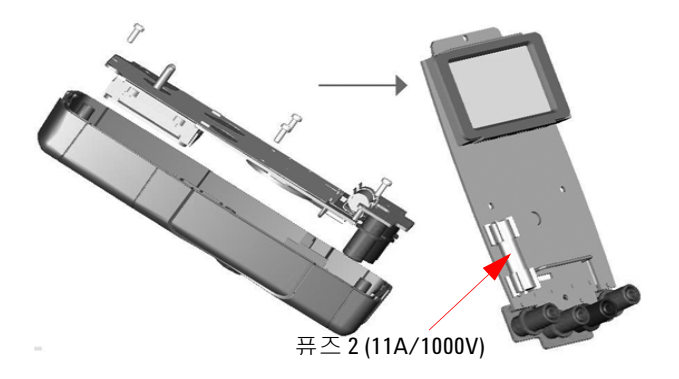

<span id="page-45-1"></span>그림 **4-3** 퓨즈 2 교체

**8** 퓨즈 1을 원래 위치에 다시 놓은 다음 회로 기판 및 뒷면 커버를 각각 다시 고정합 니다.

## <span id="page-46-0"></span>문제해결

## <mark>경 고 그</mark> 감전되지 않으려면 수행할 자격이 없는 서비스는 수행하지 마십시오 .

계측기가 작동하지 않으면 배터리와 테스트 리드를 검사하여 필요하다면 교체합니다. 그래도 계측기가 작동하지 않는다면 표 [4-1](#page-46-1) 에 나와있는 식별 절차를 점검합니다 .

### <span id="page-46-1"></span>표 **4-1** 기본 문제해결 방법

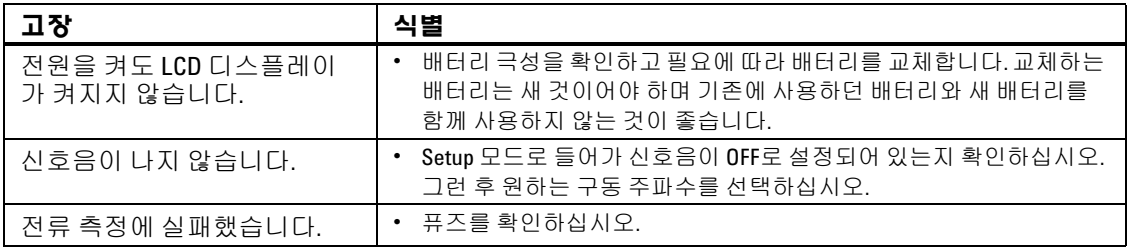

서비스를 수행할 때에는 명시된 교체 부품만 사용하십시오. 표 [4-2](#page-46-2) 에는 교체 부품 번호가 나와있습니다.

#### <span id="page-46-2"></span>표 **4-2** 교체 부품 번호 목록

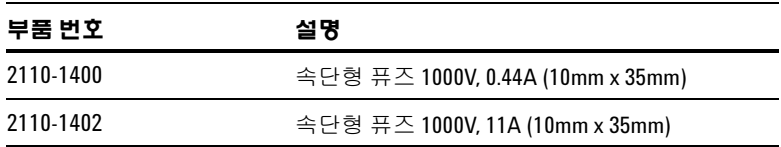

#### **4** 서비스 및 유지보수

## <span id="page-47-0"></span>계측기 반품 수리

수리 또는 교체를 위해 계측기를 선적하기 전에 Agilent Technologies 서비스 센터 로부터 선적 지침을 받아볼 것을 권장합니다. 제품의 안전한 선적을 위해 선적 지침 을 확실히 이해해야 합니다.

- **1** 계측기에 부착되어 있는 경우 태그에 다음 정보를 기입합니다.
	- 소유주 이름과 주소
	- 계측기 모델 번호
	- 계측기 일련 번호
	- 필요한 서비스 또는 고장에 대한 설명
- **2** 계측기에서 모든 액세서리를 제거합니다. 고장과 관계되지 않는 한 액세서리를 포함시키지 않습니다.
- **3** 플라스틱이나 두꺼운 종이로 계측기를 싸서 보호합니다.
- **4** 계측기를 발포 포장재 또는 다른 충격 흡수재로 싸서 튼튼한 선적 컨테이너에 넣 습니다.

원래 선적물을 사용하거나 Agilent Technologies 영업 사무소에서 포장재를 주 문할 것을 권장합니다 . 둘 다 불가능할 경우 계측기 주위에 8~10cm(3~4 인치 ) 충격 흡수 정전기 방지 포장재를 놓아 선적 시 움직이지 못하게 합니다 .

- **5** 선적 컨테이너를 안전하게 봉합합니다.
- **6** 선적 컨테이너에 취급주의라고 표시합니다.

확인 문서에 계측기의 모델 번호와 전체 일련 번호를 언급합니다 .

*Agilent*는 항상 선적물에 보험을 들 것을 권장합니다*.*

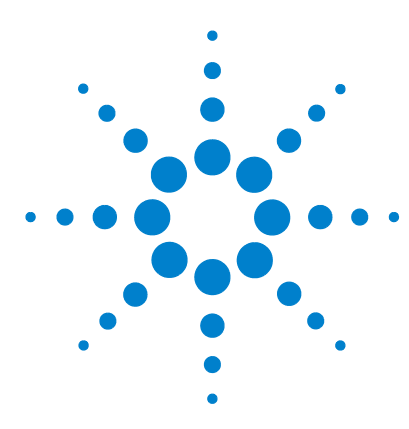

**U1241B** 및 **U1242B** 휴대용 디지털 멀티미터 사용 및 서비스 안내서

# 성능 테스트 및 교정

[교정](#page-49-0) 개요 36 권장 [테스트](#page-51-0) 장비 38 기본 작동 [테스트](#page-52-0) 39 [교정](#page-53-0) 절차 40 테스트 [고려사항](#page-54-0) 41 성능 검증 [테스트](#page-55-0) 42 [교정](#page-59-0) 보안 46 조정 [고려사항](#page-62-0) 49 [교정](#page-64-0) 조정 51 교정 [카운트](#page-69-0) 56 [교정](#page-69-1) 오류 56

**5**

이 장에는 성능 검증 테스트 및 교정 조정 절차가 들어있습니다 . 성능 테스트란 미 터기가 공식 사양 내에서 작동하고 있는지 U1241B 또는 U1242B 휴대용 디지털 멀 티미터를 검증하는 것입니다 .

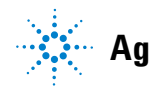

**Agilent Technologies**

## <span id="page-49-0"></span>교정 개요

참 고 미터기를 교정하기 전에 테스트 [고려사항](#page-54-0)을 읽어봐야 합니다.

### 케이스를 열지 않은 상태로 교정

본 미터기의 특징은 케이스를 열지 않은 상태로 교정할 수 있다는 것입니다. 내부의 기계적 조정이 필요하지 않습니다. 본 미터기는 사용자가 설정한 입력 기준값에 기 반해 보정 계수를 계산합니다. 새로운 보정 계수는 다음 교정 조정이 수행될 때까지 비휘발성 메모리에 저장됩니다. 비휘발성 EEPROM 교정 메모리는 전원이 꺼져도 내용이 변경되지 않습니다.

### 교정 주기

대부분의 어플리케이션에는 1년 주기가 적절합니다. 정확도 사양은 정기적인 교정 주기에 조정을 수행한 경우에만 보장됩니다. 1년 교정 주기를 지키지 않으면 정확도 사양이 보장되지 않습니다. 애질런트는 어떤 어플리케이션에 대해서도 교정 주기를 2년 이상으로 연장하는 것은 권장하지 않습니다.

## 조정 권장

사양은 마지막으로 실시된 조정부터 명시된 기간 동안에만 보장됩니다 . Agilent 는 최고의 성능을 위해 교중 절차 중에 재조정을 수행하는 것을 권장합니다 . 이것이 U1241B/U1242B 가 사양대로 유지되도록 합니다 . 이 재조정 기준은 가장 장기적인 안정성을 제공합니다.

성능 검증 테스트가 수행되는 동안 성능 데이터가 측정되며 이는 조정하지 않는 한 미터기가 이 테스트 제한을 벗어나지 않는다는 것을 보장하지는 않습니다.

교정 [카운트](#page-69-0) 를 참조하여 모든 조정이 이루어졌는지 확인하십시오.

# <span id="page-51-0"></span>권장 테스트 장비

성능 검증 및 조정 절차에 권장되는 테스트 장비가 아래 나열되어 있습니다. 동일한 장비를 사용할 수 없는 경우, 동일한 정확도의 교정 표준으로 대체하십시오.

| 어플리케이션 | 권장 장비                                         | 권장 정확도 요구사항     |
|--------|-----------------------------------------------|-----------------|
| DC 전압  | Fluke 5520A                                   | <1/5 계측기 1 년 사양 |
| DC 전류  | Fluke 5520A                                   | <1/5 계측기 1 년 사양 |
| AC 전압  | Fluke 5520A                                   | <1/5 계측기 1 년 사양 |
| AC 전류  | Fluke 5520A                                   | <1/5 계측기 1 년 사양 |
| 저항     | Fluke 5520A                                   | <1/5 계측기 1 년 사양 |
| 주파수    | Fluke 5520A                                   | <1/5 계측기 1 년 사양 |
| 캐패시턴스  | Fluke 5520A                                   | <1/5 계측기 1 년 사양 |
| 다이오드   | Fluke 5520A                                   | <1/5 계측기 1 년 사양 |
| 온도     | Fluke 5520A<br>K– 타입 열 센서                     | <1/5 계측기 1 년 사양 |
| 단락     | 단락 플러그 - 두 단자 사이에 구리 와이어<br>단락이 있는 이중 바나나 플러그 | <1/5 계측기 1 년 사양 |

<span id="page-51-1"></span>표 **5-1** 권장 테스트 장비

## <span id="page-52-0"></span>기본 작동 테스트

기본 작동 테스트는 미터기의 기본 작동을 테스트하기 위한 것입니다. 미터기가 기 본 작동 테스트를 통과하지 못하면 수리가 필요합니다.

### 배경조명 테스트

배경조명 기능을 테스트하려면 $\bigcirc$ 를 순간적으로 눌러 배경조명이 중간 밝기 강 도로 켜지도록 합니다 . 다시 눌러 가장 높은 밝기 강도로 전환합니다 . 배경 조명은 설정한 시간이 지나면 자동으로 꺼집니다. 다른 방법으로는, ( ⊙ )를 한 번 더 눌 러 배경조명을 끌 수도 있습니다 .

### 디스플레이 테스트

전체 디스플레이를 보려면 (Hold) 버튼을 누른 상태로 회전 스위치를 OFF에서 그 외 아무 위치로나 돌립니다. 디스플레이를 [그림](#page-52-1) 5-1 와 비교해봅니다.

<span id="page-52-1"></span>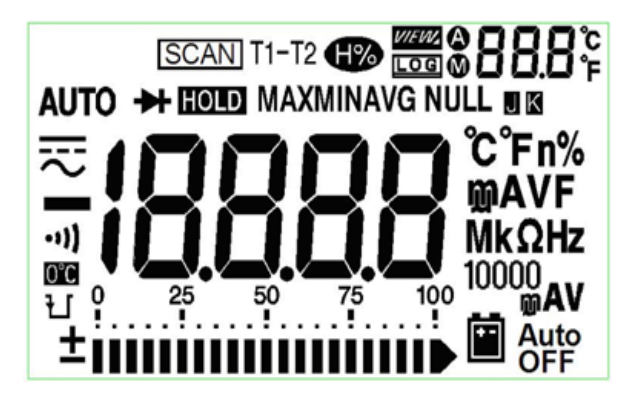

그림 **5-1** 신호 표시기 디스플레이

### 입력 **A** 단자 테스트

이 테스트는 **A** 전류 단자 테스트의 입력 경고가 올바르게 작동하는가를 알려줍니다. 테스트 리드가 **A** 입력 단자에 삽입되었지만 회전 스위치가 해당 **A** 위치로 설정되지 않은 경우에 미터기에서 경고음이 울립니다 . **A** 입력 단자에서 테스트 리드를 제거 할 때까지 디스플레이에 **AErr** 신호 표시기가 깜박입니다 . T1/T2 온도 측정 모드에 서는 이 경고 경보가 나타나지 않습니다 .

### 입력 **mA** 단자 경보 테스트

이 테스트는 μ**A/mA** 입력 단자를 연결했을 때 감지한 입력 전압 레벨이 허용 한계값 내에 해당하는지 확인하기 위한 것입니다. μ**A/mA** 입력 단자에서 1.6V가 넘는 전압 을 감지하면 미터기에서 경고음이 울립니다. μ**A/mA** 입력 단자에서 테스트 리드를 제거할 때까지 디스플레이에서 **CErr** 신호 표시기가 깜박입니다.

참 고 신호음 기능을 꺼놓아도 경보음에는 영향을 미치지 않습니다.

## <span id="page-53-0"></span>교정 절차

- **1** 검증 테스트를 수행하기에 앞서 테스트 [고려사항](#page-54-0)을 참조하십시오.
- **2** 미터기의 특성을 분석하기 위해 검증 테스트를 수행하는데, 성능 검증 [테스트를](#page-55-0) 참조하십시오.
- **3** 교정을 위해 미터기의 보안을 해제합니다([교정](#page-59-0) 보안 참조).
- **4** 조정을 수행하기에 앞서 조정 [고려사항을](#page-62-0) 참조하십시오.
- **5** 조정 절차를 수행합니다([교정](#page-64-0) 조정 참조).
- **6** 미터기를 무단 교정으로부터 보호합니다([조정](#page-68-0) 모드 종료 참조). 미터기는 조정 모드를 종료하고 꺼야 합니다.
- **7** 미터기의 유지보수 기록에 새 보안 코드와 교정 회수를 기록합니다.

## <span id="page-54-0"></span>테스트 고려사항

입력 리드에 있는 AC 신호로 오류가 발생할 수 있습니다. 긴 테스트 리드는 AC 신호 의 픽업을 유발하는 안테나로도 작용할 수 있습니다.

최적의 성능을 위해 모든 절차는 다음 권장사항을 따라야 합니다.

- **•** 교정 상온이 안정적이며 18 °C와 28 °C 사이여야 합니다. 23 °C ± 2 °C에서 교정 을 실시하는 것이 가장 좋습니다.
- **•** 주위 상대 습도(RH)는 80% 미만이어야 합니다.
- **•** 성능 검증 테스트 도중 배터리 부족 표시가 나타나지 않는지 잘 확인해야 합니다. 배터리 부족 표시가 나타나면 배터리를 교체하여 판독값의 정확도가 떨어지는 일이 없도록 해야 합니다.
- **•** 온도 성능 검증 테스트 도중, 미터기를 켜놓고 미터기와 교정 소스 사이에 J/K 타 입 열전쌍을 연결한 채로 적어도 한 시간 동안 테스트 환경에 두어야 합니다.
- **•** 단락 플러그를 HI 및 LO 입력 단자에 연결한 상태에서 1분의 예열 시간을 갖도록 합니다.
- **•** 안정화 및 노이즈 오류를 줄이기 위해 차폐 이중 꼬임 테프론 절연 케이블을 사용 하십시오. 입력 케이블은 최대한 짧게 유지합니다.
- **•** 입력 케이블 차폐를 접지에 연결합니다. 절차에 명시된 경우를 제외하고 교정기 **LO** 소스를 교정기의 접지에 연결합니다. 접지 루프를 피하기 위해 **LO**와 접지를 회로의 한 곳에서만 연결하는 것이 중요합니다.

DC 전압, DC 전류 및 저항 게인 검증 측정의 경우, 교정기의 "**0**" 출력이 올바른지 확 인해야 합니다. 검증 중인 측정 기능의 각 범위에 대해 오프셋을 설정하는 것이 좋습 니다.

### 입력 연결

테스트 시 미터기를 연결하려면 온도 측정용 K-타입 열전쌍 와이어와 미니 커넥터 를 사용하는 것이 가장 좋습니다. J 타입 열전쌍 및 미니 커넥터도 온도 측정용으로 사용할 수 있습니다(U1242B일 경우). 교정기와 미터기 사이에는 최소 길이의 차폐 된 연선 테프론 상호연결 케이블을 권장합니다. 케이블 차폐가 접지 기준이어야 합 니다. 이 구성은 교정 중 최적의 노이즈 및 안정화 시간 성능을 위해 권장됩니다.

# <span id="page-55-0"></span>성능 검증 테스트

성능 검증 테스트는 미터기를 처음 받았을 때의 합격판정 테스트로 권장됩니다. 합 격판정 테스트 결과를 1년 테스트 한계와 비교해야 합니다. 합격된 후 매 교정 주기 마다 성능 검증 테스트를 반복해야 합니다.

미터기가 성능 검증에 합격하지 못하는 경우 , 조정 또는 수리가 필요합니다 .

참 고 생각하다면 성능 검증 테스트를 수행하기 전에 테스트 [고려사항](#page-54-0)을 읽어보는 것이 매 우 좋습니다.

표 **5-2** 검증 테스트

| 단계             | 테스트 기늉                              | 범위         | 5520A 출력        | 1년 ( 공칭 ) 오류              |           |
|----------------|-------------------------------------|------------|-----------------|---------------------------|-----------|
|                |                                     |            |                 | U1241B                    | U1242B    |
| $\mathbf{1}$   | 회전 스위치를 ᄌ━ V 위치로 돌립니다               | 1000mV     | 1000.0mV        | ±1.4mV<br>±11mV<br>±110mV |           |
|                |                                     | <b>10V</b> | 10.000V         |                           |           |
|                |                                     | 100V       | 100.00V         |                           |           |
|                |                                     | 1000V      | 1000.0V         |                           | ±2V       |
| $\overline{2}$ | Shift<br>$\ell$ 를 눌러 $\sim$ v기능으로 이 | 1000mV     | 1000.0mV, 500Hz | ±10.5mV                   |           |
|                | 동합니다                                |            | 1000.0mV, 1kHz  | ±20.5mV                   |           |
|                |                                     | <b>10V</b> | 10.000V, 500Hz  |                           | ±105mV    |
|                |                                     |            | 10.000V, 1kHz   |                           | ±105mV    |
|                |                                     |            | 10.000V, 2kHz   |                           | ±205mV    |
|                |                                     | 100V       | 100.00V, 500Hz  |                           | ±1.05V    |
|                |                                     |            | 100.00V, 1kHz   |                           | ±1.05V    |
|                |                                     |            | 100.00V, 2kHz   |                           | ±2.05V    |
|                |                                     | 1000V      | 1000.0V, 1kHz   |                           | ±10.5V    |
| 3              | Hz<br>를 눌러 주파수 모드로 들어갑              | 100Hz      | 1.000V, 70Hz    |                           | ±51mHz    |
|                | 니다                                  | 1000Hz     | 1.000V, 1000Hz  |                           | ±600mHz   |
|                |                                     | 10kHz      | 1.000V, 2kHz    |                           | $±3.6$ Hz |
| 4              | 회전 스위치를 — - 위치로 돌립니다                | 다이오드       | 1.000V          |                           | ±5mV      |

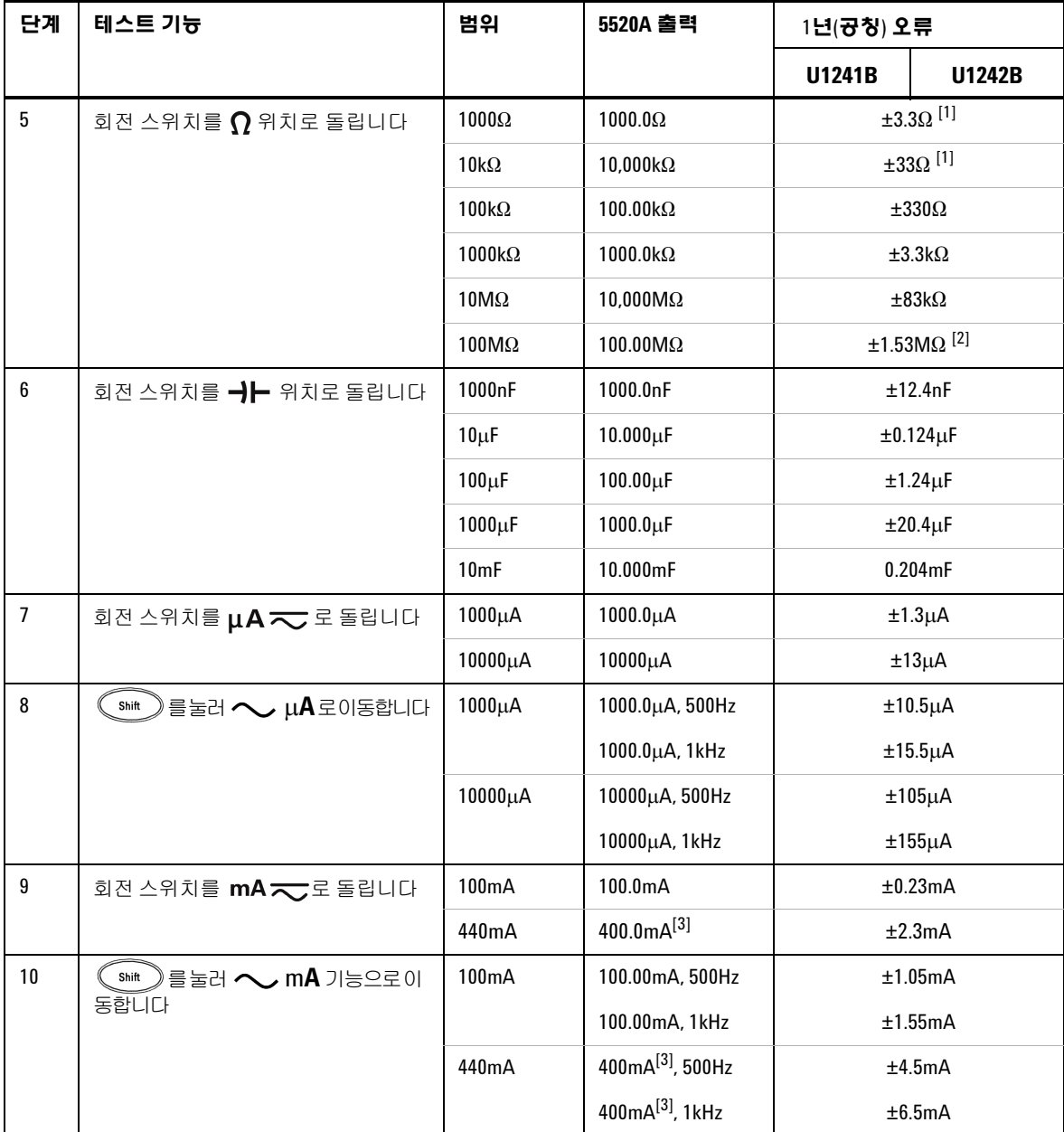

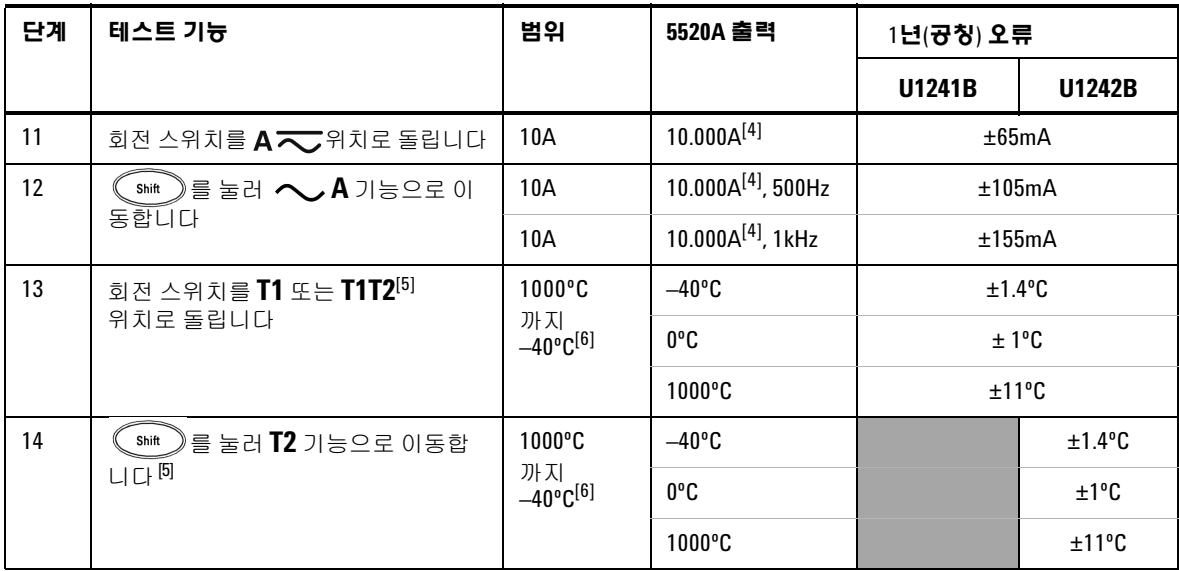

[1] 테스트 리드 저항과 열 효과를 차감하기 위한 Math Null 후 정확도를 1kW 및 10kW로 지정합니다.

 $[2]$  100MΩ의 범위일 경우에는 RH가 <60%가 됩니다.

- [3] 전류는 50mA 부터 최대 440mA 까지 연속적으로 측정할 수 있습니다. 440mA~1100mA 보다 큰 신호를 최대 30 초 동안 측정 시 지정 정확도에 0.2% 추가. > 440mA 전류 측정 후, 저전류 측정 을 진행하기 전에 측정 시간의 두 배에 해당하는 시간 동안 미터기를 식힙니다.
- [4] 전류는 최대 50ºC 의 작동 온도에서 0.5A 부터 최대 10A 까지 연속적으로 측정할 수 있습니다. 측정 신호가 15 초 동안 10A 에서 19.999A 까지의 범위에 있을 경우 추가 0.3% 가 지정 정확도 에 추가될 필요가 있습니다. > 10A 전류를 측정한 후 저전류 측정을 적용하기 전에 미터기를 60초 동안 식혀야 합니다.
- [5] U1242B에서만 사용 가능.
- [6] 측정하기 전에 미터기를 적어도 1시간 동안 켜놓아야 합니다. 정확도에는 열전쌍 프로브의 허용 오차를 포함하지 않습니다. 온도 교정기를 기준으로 온도를 측정할 때에는 (내부 상온 보상 없이) 교정기와 미터기를 모두 외부 기준을 통해 설정합니다. 교정기와 미터기가 모두 내부 기준으로 설정되면(내부 상온 보정) 교정기 판독값과 미터기 판독값 사이에 편차가 생 길 수 있습니다.

## <span id="page-59-0"></span>교정 보안

교정 보안 코드는 부주의로 인한 조정 또는 무단 조정으로부터 미터기를 보호해줍 니다. 미터기는 공장에서 납품할 때 보안이 설정되어 있습니다. 미터기를 조정하기 전에 올바른 보안 코드를 입력하여 미터기의 보안을 해제해야 합니다([교정을](#page-59-1) 위한 [미터기](#page-59-1) 보안 해제 참조). 보안 코드는 4개의 숫자를 포함할 수 있습니다.

<span id="page-59-1"></span>참 고 미터기 전면 패널에서 보안을 해제하고 보안 코드를 변경할 <sup>수</sup> 있습니다. 보안 코드 가 생각이 안 나면 보안 코드 없이 [미터기](#page-60-0) 보안 해제를 참조하십시오.

### 교정을 위한 미터기 보안 해제

미터기를 조정하기 전에 올바른 보안 코드를 입력하여 미터기의 보안을 해제해야 합니다. 미터기가 공장에서 출고될 때의 보안 코드는 1234로 설정되어 있습니다. 보 안 코드는 비휘발성 메모리에 저장되며 전원을 꺼도 변경되지 않습니다.

#### 전면 패널에서 미터기 보안 해제

- **1** 회전 스위치를  $\overline{\sim}$  $V$  로 돌립니다.
- 2 └ Snit ) 와 └ ℡ )를 동시에 눌러 교정 보안 코드 입력 모드로 들어갑니다. 주 디 스플레이에 **5555**가 표시되며 보조 디스플레이에는 **SEU**가 표시됩니다.
- **3 © )** 또는 ( <u>'</u> ) 를 눌러 코드의 각 문자 사이를 이동합니다.  $\Delta$ Hold ,<br>'또는 ❤️ ' 틀 눌러 선택한 문자 값을 변경합니다 .
- **4** 완료되었으면 (Save)을 누릅니다.
- **5** 보안 코드를 올바로 입력하면 보조 디스플레이에 "**PAS**" 표시됩니다. 만일 잘못된 보안 코드를 입력하면 미터기의 보조 디스플레이에 "**E02**" 오류 코드가 약 3초간 나타났다가 교정 보안 입력 모드로 돌아갑니다.

### 전면 패널에서 미터기 교정 보안 코드 변경

- 1 미터기가 보안 해제된 상태에서 (Cshit ) 버튼을 1초 이상 눌러 교정 보안 코드 설 정 모드로 들어갑니다.
- **2** 제조 시 기본 교정 보안 코드 1234가 주 디스플레이에 표시됩니다.
- **3 © )** 또는 
୍<sup>ht</sup> 를 눌러 코드의 각 문자 사이를 이동합니다.  $\Delta$ Hold )또는 ( ^^w") 를 눌러 선택한 문자 값을 변경합니다 .
- **4** (Save) 버튼을 눌러 새 교정 보안 코드를 저장합니다.
- **5** 새 교정 보안 코드가 성공적으로 저장되면 보조 디스플레이에 PASS 가 표시됩니 다. 새 코드를 저장하는 데 실패하면, 미터기의 보조 디스플레이에 **E07** 오류 코드 가 약 3초간 나타났다가 교정 보안 코드 설정 모드로 돌아갑니다.

### <span id="page-60-0"></span>보안 코드 없이 미터기 보안 해제

- **1** 미터기 일련 번호의 마지막 4자리를 기록해 둡니다.
- 2 회전 스위치를 **≂ Ⅴ**로 돌립니다.
- 3 《 ℠ホ 》와 《 <sup>Hz</sup> 》를 동시에 눌러 교정 보안 코드 입력 모드로 들어갑니다. 주 디 스플레이에 **5555**가 표시되며 보조 디스플레이에는 **SEC**가 표시됩니다.
- **4** 를 1초 이상 눌러 기본 보안 코드 설정 모드로 들어갑니다. 보조 디스플레 이에는 **SEr**이, 주 디스플레이에는 "**5555**" 각각 표시됩니다.
- **5** 또는 를 눌러 코드의 각 문자 사이를 이동합니다.

와 를 눌러 선택한 문자 값을 변경합니다 .

- **6** 코드를 미터기 일련 번호의 마지막 4자리와 같게 설정합니다. (Save)을 눌 러 입력을 확인합니다.
- **7** 일련 번호 4자리를 올바로 입력하면 보조 디스플레이에 **PAS**가 표시됩니다. 코드 를 잘못 입력하면 미터기에 **E03** 오류 코드가 나타납니다. 일련 번호 마지막 4자 리를 올바로 입력하고 1단계~7단계를 반복합니다.

### 조정을 위해 전면 패널 사용

본 절은 전면 패널을 통해 조정을 수행하기 위해 사용되는 절차를 설명합니다.

#### 조정 모드 선택

미터기 보안을 해제합니다([교정을](#page-59-1) 위한 미터기 보안 해제 또는 보안 [코드](#page-60-0) 없이 미터 기 [보안](#page-60-0) 해제 참조). 미터기 보안이 해제되면 기준값이 주 디스플레이에 표시됩니다.

### <span id="page-61-0"></span>조정값 입력

- 1  $\circled{O}$ 와  $\circled{H}$ )를 눌러 주 디스플레이에 나타난 각 문자 사이를 이동합니다.
- 2 **(Hold )**와 (ANull )를 눌러 0부터 9까지 값 중에서 해당하는 값을 변경합니다.
- **3** 표 [5-1](#page-51-1)에 있는 권장 테스트 장비의 해당 입력 신호를 적용합니다.
- **4** 교정을 시작할 준비가 되었으면 (Save)를 누릅니다.
- 참 고 입력 신호의 정확도가 표 [5-3](#page-63-0) 의 유효 조정 [입력값에](#page-63-1) 부합해야 합니다.

## <span id="page-62-0"></span>조정 고려사항

### 참 고 <sup>각</sup> 조정이 완료되면 보조 디스플레이에 **PAS** <sup>가</sup> 표시됩니다. 교정이 실패하면 미터기 에서 신호음이 울리며 보조 디스플레이에 오류 번호가 표시됩니다. 교정 오류 메시지 는 [교정](#page-69-1) 오류에 설명되어 있습니다.

- **1** 조정을 수행하기 전에 미터기가 예열 및 안정화되도록 5분간 기다립니다.
- **2** 조정 도중 배터리 부족 표시가 나타나는지 잘 확인해야 합니다. 배터리를 교체하 여 판독값 정확도가 떨어지는 일이 없도록 합니다.
- **3** 교정기와 미터기에 연결한 테스트 리드의 열 효과를 고려해야 합니다. 교정을 시 작하기 전에 1분간 기다리는 것이 좋습니다.
- **4** 상온 조정 도중에는 미터기와 교정 소스 사이에 K 타입 열전쌍이 연결된 상태로 1시간 이상 미터기를 켜 놓으십시오.

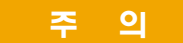

- 주 - <mark>의 -</mark> 현 기능의 교정 메모리가 지워질 수 있으므로 조정 중에는 미터기를 끄지 마십시오 .

## <span id="page-63-1"></span>유효 조정 입력값

아래의 입력값을 이용하여 조정을 수행하면 됩니다.

<span id="page-63-0"></span>표 **5-3** 유효 조정 입력값

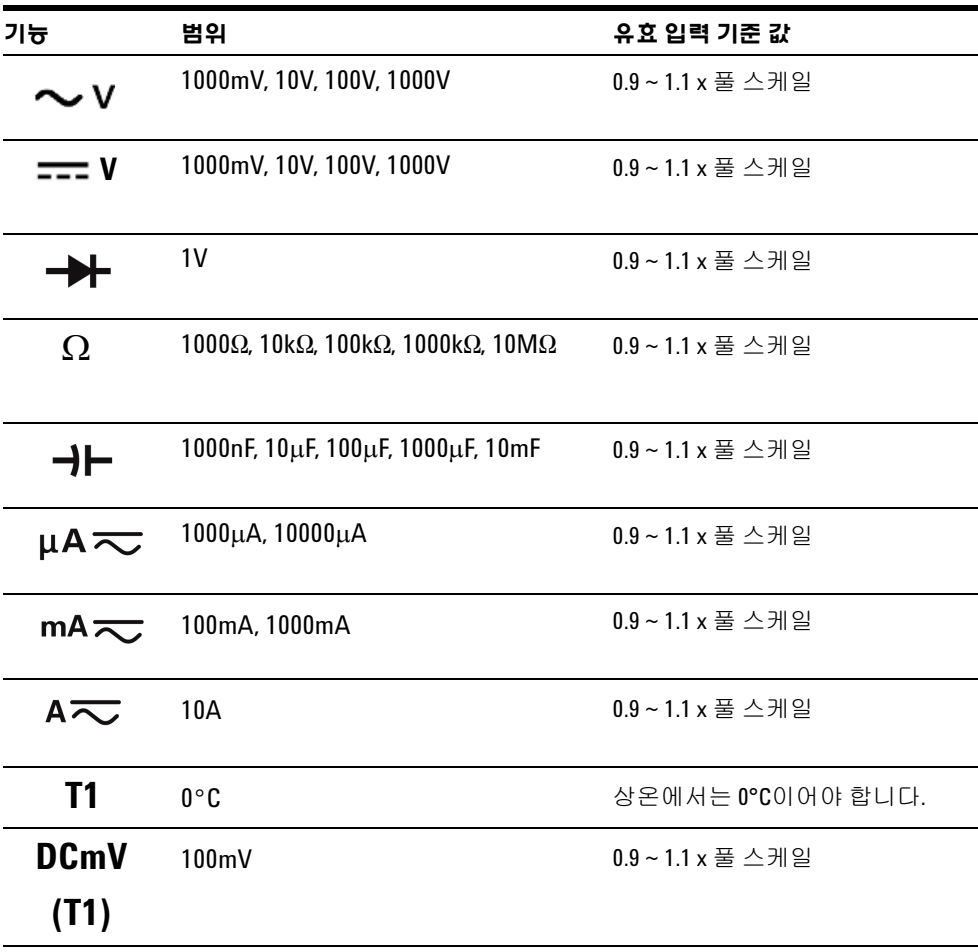

주 의 Fluke 5520A 교정기의 최소 AC 전류 출력은 29μA 입니다 . AC μA 에서는 최소한 50μA 로 설정해야 합니다 .

## <span id="page-64-0"></span>교정 조정

**1** 표 [5-3](#page-63-0) 에서와 같이 회전 스위치를 **Test Function** 위치로 돌립니다. **2** 미터기의 보안을 해제하면 미터기가 조정 모드로 들어갑니다([교정을](#page-59-1) 위한 미터 기 [보안](#page-59-1) 해제 참조). **3** 주 디스플레이에 Cal 항목의 기준값이 표시됩니다. 표 [5-3](#page-63-0) 의 유효 조정 입력 기준 값에 있는 각 Cal Item을 구성합니다. 4 (Hold) 및 <sup>(ANull</sup>) 화살표 키를 사용해 Cal 범위를 선택합니다. **5** 표 [5-3](#page-63-0) 의 유효 입력 기준 값 열에 있는 입력 신호를 적용합니다. 막대 그래프가 입력 판독값을 표시합니다. 온도 조정을 위한 막대 그래프는 표시되지 않습니다. **6** 실제로 적용된 입력을 입력합니다([조정값](#page-61-0) 입력 참조). 7 《<sup>Range</sup>】를 눌러 조정을 시작합니다. 교정이 진행 중임을 나타내기 위해 보조 디스 플레이에 **CAL**이 깜박입니다. **8** 각 조정 값이 완료되면 보조 디스플레이에 **PAS**가 표시됩니다. 조정에 실패하면 미터기에서 신호음이 길게 울리고 보조 디스플레이에 교정 오류 번호가 표시됩 니다. 주 디스플레이에 현재 Cal 항목이 남아 있습니다. 참 고 주정 절차를 시작하기 전에 테스트 [고려사항](#page-54-0) 및 조정 [고려사항을](#page-62-0) 검토하십시오. 참 고 시용자들은 표 [5-3](#page-63-0) 와 같은 순서로 조정을 완료하는 것이 매우 좋습니다 . 참 고 교정에 실패하면 입력 값과 범위 , 기능 , 입력한 조정 값을 확인하고 조정 절차를 다시 수행합니다

**9** 표 [5-3](#page-63-0)의 **Test Function** 열에 따라 다음 기능으로 회전 스위치를 돌립니다. 교정 조 정에 나타나는 각 조정 지점에서 3단계~8단계를 반복 수행합니다(표 [5-4](#page-65-0) 참조). **10** 성능 검증 [테스트](#page-55-0)를 참조하여 조정을 확인합니다.

<span id="page-65-0"></span>표 **5-4** 교정 조정

| 단계             | 테스트 기늉             | Cal 범위     | 입력 기준 값                                  | Cal 항목                                                                                 |          |  |
|----------------|--------------------|------------|------------------------------------------|----------------------------------------------------------------------------------------|----------|--|
|                |                    |            |                                          | U1241B                                                                                 | U1242B   |  |
| $\mathbf{1}$   | 돌립니다               | 단락         | 두 단자 사이에 구리 와<br>이어 단락이 있는 이중<br>바나나 플러그 | SHrt                                                                                   |          |  |
|                |                    | 1000mV     | 1 <sub>V</sub>                           |                                                                                        | 1000.0mV |  |
|                |                    | <b>10V</b> | <b>10V</b>                               | 10.000V                                                                                |          |  |
|                |                    | 100V       | 100V                                     |                                                                                        | 100.00V  |  |
|                |                    | 1000V      | 1000V                                    | 1000.0V                                                                                |          |  |
| $\overline{2}$ | 》를 눌러 へ V<br>Shift | 1000mV     | 30mV, 70Hz                               | $30.0m$ V<br>1000.0mV<br>1000.0mV<br>1.000V<br>10.000V<br>10.000V<br>10.00V<br>100.00V |          |  |
|                | 기능으로 이동합니다         |            | 1000mV, 70Hz                             |                                                                                        |          |  |
|                |                    |            | 1000mV, 1kHz                             |                                                                                        |          |  |
|                |                    | <b>10V</b> | 1V, 70Hz                                 |                                                                                        |          |  |
|                |                    |            | 10V, 70Hz                                |                                                                                        |          |  |
|                |                    |            | 10V, 1kHz                                |                                                                                        |          |  |
|                |                    | 100V       | 10V, 70Hz                                |                                                                                        |          |  |
|                |                    |            | 100V, 70Hz                               |                                                                                        |          |  |
|                |                    |            | 100V, 1kHz                               |                                                                                        | 100.00V  |  |
|                |                    | 1000V      | 100V, 70Hz                               |                                                                                        | 100.0V   |  |
|                |                    |            | 1000V, 70Hz                              | 1000.0V<br>1000.0V                                                                     |          |  |
|                |                    |            | 1000V, 1kHz                              |                                                                                        |          |  |

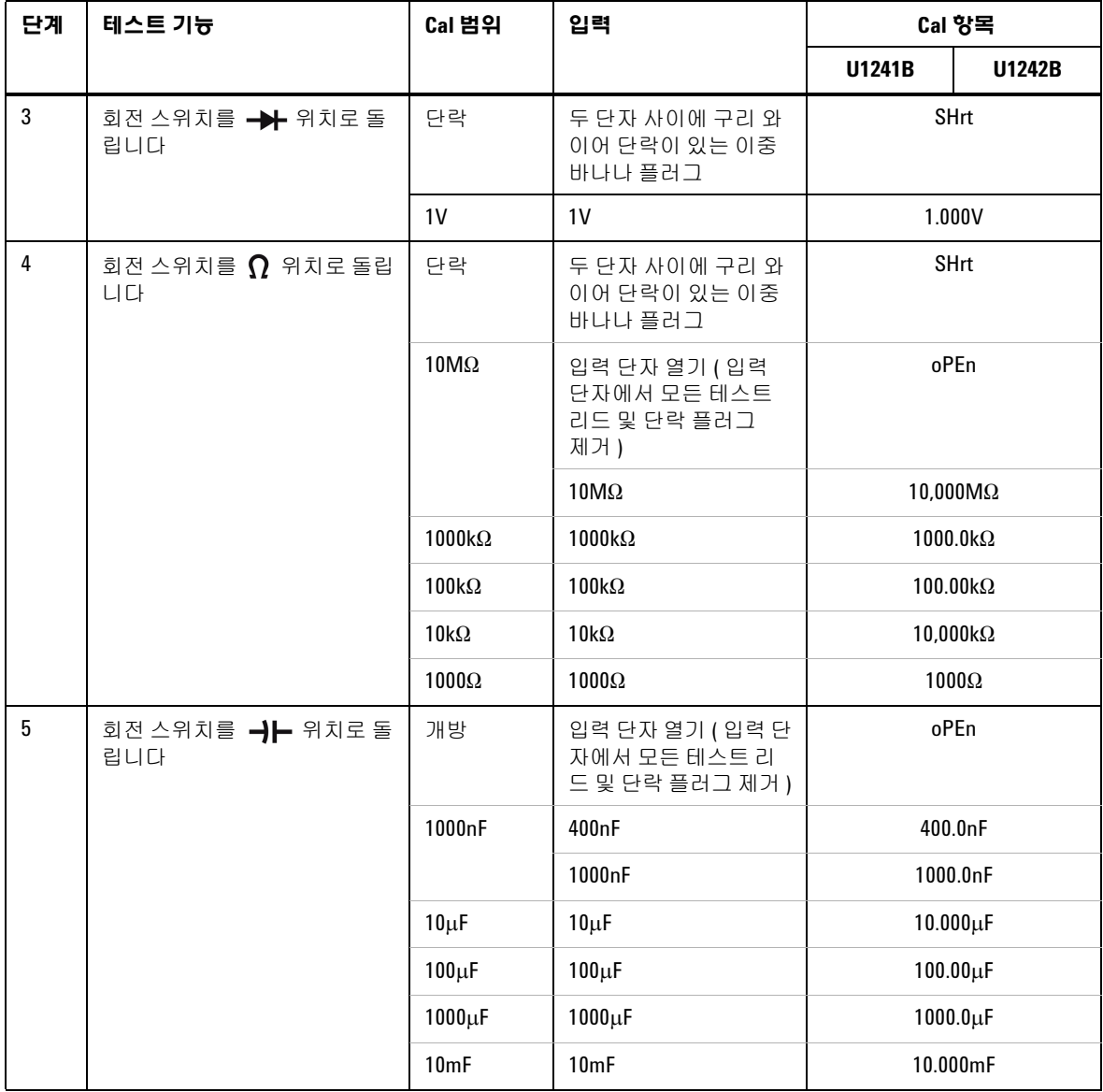

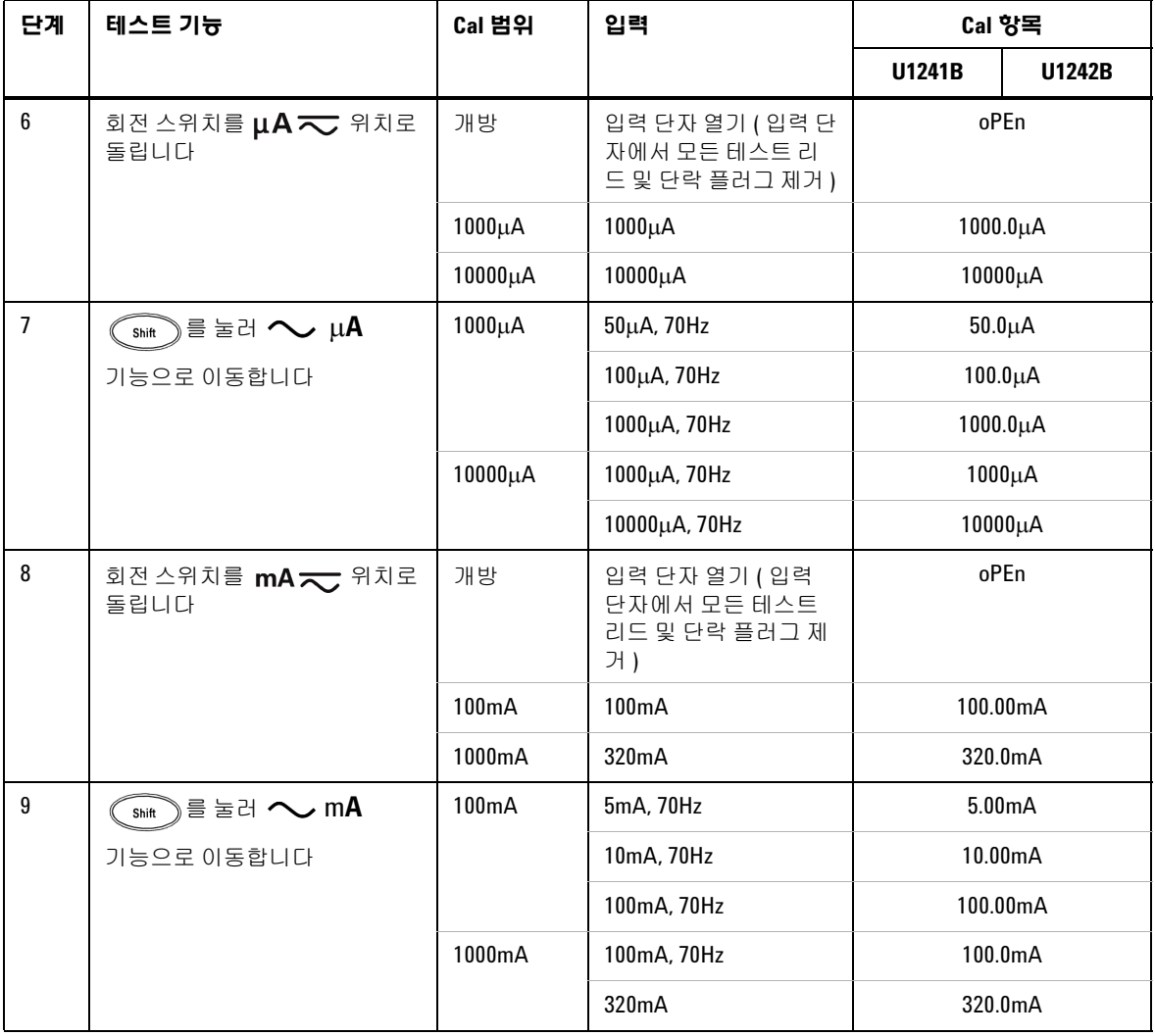

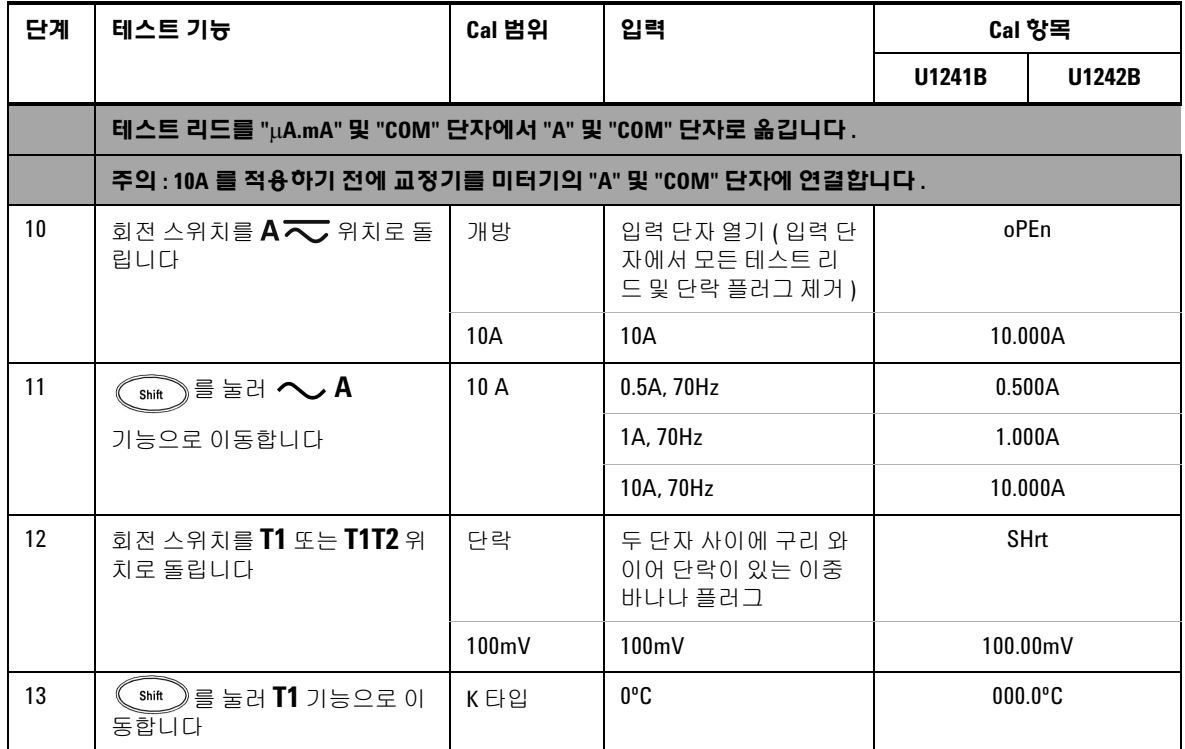

## <span id="page-68-0"></span>조정 모드 종료

- **1** 미터기에서 모든 단락 플러그 및 커넥터를 제거합니다.
- **2** 새 교정 카운트를 기록합니다(교정 [카운트](#page-69-0) 참조).
- 3  $\text{S}_{\text{min}}$ ) 와  $\text{L}$ )를 동시에 눌러 조정 모드를 종료합니다. 미터기 전원을 껐다가 다시 켜면 일반 측정 모드로 돌아가고 보안이 설정됩니다.

## <span id="page-69-0"></span>교정 카운트

미터기는사용자가 전면 패널 작동에 액세스할 수 있도록 교정 카운트 정보를 제공 합니다 . 사용자들에게 납품하기 전에 미터기가 교정되었는지 확인합니다 . 사용자 들은 미터기를 받은 즉시 교정 카운트 초기 값을 기록해두는 것이 좋습니다 .

각 교정 지점마다 카운트 값이 0000 에서부터 19999 까지 올라갑니다 . 최대 카운트 에 도달하면 교정 카운트는 다시 0 으로 설정됩니다 . 다음 절차에 따라 미터기를 보 안 해제한 후 전면 패널을 통해 교정 카운트를 확인할 수 있습니다 .

- 1 조정 모드에서 <sup>( Hz</sup>)를 1 초 이상 누르고 있으면 교정 카운트 보기 모드를 확인 할 수 있습니다 . 주 디스플레이에는 교정 카운트 값이 , 보조 디스플레이에는 "**Cnt**" 각각 표시됩니다 .
- **2** 수행한 교정 회수를 계속 확인하려면 교정 카운트를 적어두는 것이 좋습니다 .
- **3** 를 1 초 이상 누르고 있으면 교정 카운트 모드가 종료됩니다 .

# <span id="page-69-1"></span>교정 오류

아래의 오류 코드는 교정 도중 발생할 수 있는 장애를 나타냅니다. 오류 코드는 보조 디스플레이에 나타납니다.

#### 표 **5-5** 교정 오류 코드

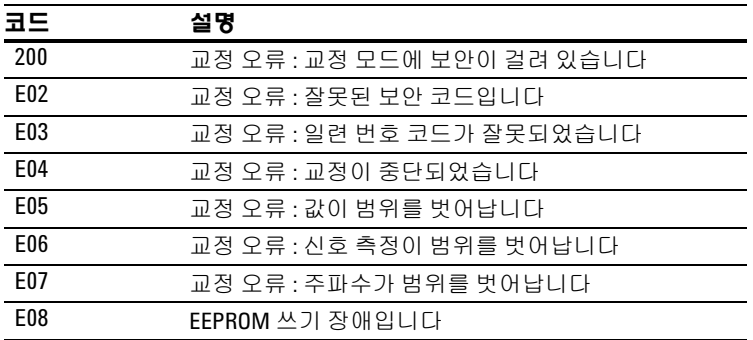

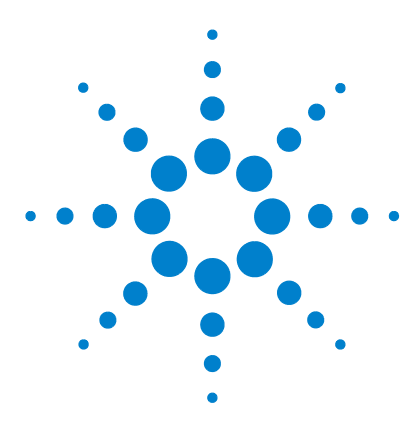

**U1241B** 및 **U1242B** 휴대용 디지털 멀티미터 사용 및 서비스 안내서

사양 및 특성

**6**

DC [사양](#page-71-0) 58 AC [사양](#page-72-0) 59 저항 [사양](#page-73-0) 60 [다이오드](#page-73-1) 점검/가청 연속성 테스트 사양 60 온도 [사양](#page-74-0) 61 [캐패시턴스](#page-75-0) 사양 62 [고조파](#page-75-1) 비 사양 62 [주파수](#page-76-0) 사양 63 작동 [사양](#page-77-0) 64 일반 [특성](#page-78-0) 65

이 장에서는 U1241B와 U1242B 휴대용 디지털 멀티미터의 사양과 특성을 소개합니다. 이 사양은 미터기를 자기장 간섭 및 정전하가 없는 환경에서 사용할 때 적용됩니다.

미터기를 자기장 간섭 및 정전하가 존재하는 환경에서 사용할 때에는 측정 정확도 가 저하될 수 있습니다.

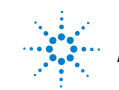

**Agilent Technologies**

### **6** 사양 및 특성

## <span id="page-71-0"></span>**DC** 사양

|                   |                  |                     | 테스트 전류/                   | 정확도                        |               |
|-------------------|------------------|---------------------|---------------------------|----------------------------|---------------|
| 기능                | 범위               | 분해늉                 | 부하 전압                     | U1241B                     | <b>U1242B</b> |
| 전압 <sup>[1]</sup> | 1000.0mV         | $0.1m$ V            |                           | $0.09% + 5$<br>$0.09% + 2$ |               |
|                   | 10.000V          | 0.001V              | $\overline{\phantom{a}}$  |                            |               |
|                   | 100.00V          | 0.01V               | $\overline{\phantom{a}}$  |                            |               |
|                   | 1000.0V          | 0.1V                | $\overline{\phantom{a}}$  | $0.15% + 5$                |               |
| 전류                | $1000.0\mu A$    | $0.1\mu A$          | $<$ 0.06V (50 $\Omega$ )  | $0.1% + 3$                 |               |
|                   | $10000\mu A$     | $1\mu$ A            | $< 0.55V (50\Omega)$      | $0.1% + 3$                 |               |
|                   | 100.00mA         | 0.01 <sub>m</sub> A | $< 0.18V (0.5\Omega)$     | $0.2% + 3$                 |               |
|                   | 440.0m $A^{[2]}$ | 0.1 <sub>m</sub> A  | $< 0.8V (0.5\Omega)$      | $0.5% + 3$                 |               |
|                   | $10.000A^{[3]}$  | 0.001A              | $<$ 0.4V (0.01 $\Omega$ ) | $0.6% + 5$                 |               |

**표 6-1** 정확도가 ± (판독값의 % + LSD 번호)인 DC 사양

- [1] 입력 임피던스: 10MΩ (공칭).
- [2] 전류는 최대 440mA까지 연속적으로 측정할 수 있습니다. 신호를 440mA ~ 1100mA의 범위에 서 최대 30초간 측정한 경우 0.2%를 명시된 정확도에 더해야 합니다. >440mA의 전류를 측정 한 후 저전류 측정에 적용하기 전에 측정 시간의 2배에 해당하는 시간 동안 미터기를 식혀야 합니다.
- [3] 전류는 최대 50ºC의 작동 온도에서 10A까지 연속적으로 측정할 수 있습니다. 측정 신호가 15 초 동안 10A에서 19.999A까지의 범위에 있을 경우 추가 0.3%가 지정 정확도에 추가될 필요가 있습니다. > 10A 전류를 측정한 후 저전류 측정을 적용하기 전에 미터기를 60초 동안 식혀야 합니다.
## **AC** 사양

|                         |                  |                    | 테스트 전류/                  |                      | 정확도                  |                          |
|-------------------------|------------------|--------------------|--------------------------|----------------------|----------------------|--------------------------|
| 기능                      | 범위               | 분해늉                | 부하 전압                    | $40$ Hz $\sim$ 500Hz | $500$ Hz $\sim$ 1kHz | 1 $k$ Hz $\sim$ 2 $k$ Hz |
| AC 전압 <sup>[1][2]</sup> | 1000.0mV         | $0.1m$ V           | -                        |                      | $2\% + 5$            | $\overline{\phantom{a}}$ |
| <b>True RMS</b>         | 10.000V          | 0.001V             | -                        | $1\% + 5$            | $1\% + 5$            | $2\% + 5$                |
|                         | 100.00V          | 0.01V              | -                        |                      |                      |                          |
|                         | 1000.0V          | 0.1V               |                          |                      |                      |                          |
| AC 전류 <sup>[2]</sup>    | $1000.0\mu A$    | $0.1\mu A$         | $<$ 0.06V (50 $\Omega$ ) |                      |                      |                          |
| <b>True RMS</b>         | 10000uA          | $1\mu$ A           | $<$ 0.55V (50 $\Omega$ ) |                      | $1.5% + 5$           |                          |
|                         | 100.00mA         | 0.01mA             | $< 0.18V (0.5\Omega)$    | $1\% + 5$            |                      | -                        |
|                         | 440.0m $A^{[3]}$ | 0.1 <sub>m</sub> A | $< 0.8V (0.5\Omega)$     |                      |                      |                          |
|                         | $10.000A^{[4]}$  | 0.001A             | $< 0.4V (0.01\Omega)$    |                      |                      |                          |

**표 6-2** 정확도가 ± (판독값의 % + LSD 번호)인 DC 사양

[1] 입력 임피던스: 1000 V R.M.S 과부하 보호 상태에서 <100pF와 병렬인 경우 10MΩ(공칭).

- [2] ACV 및 ACμA/mA/A 사양은 True RMS AC와 커플링되며 유효 범위는 5% ~ 100%입니다. 파고 율은 풀 스케일에서 최대 3까지이며, 1000V 범위일 경우 파고율은 풀 스케일에서 1.5입니다. 파고율이 >3인 사인파 이외 파형에서는 2% 판독값 + 2% 풀 스케일(일반)입니다.
- [3] 전류는 50mA부터 최대 440mA까지 연속적으로 측정할 수 있습니다. 신호를 440mA ~ 1100mA 의 범위에서 최대 30초간 측정한 경우 명시된 정확도에 0.2%를 더해야 합니다. > 440mA의 전 류를 측정한 후 저전류 측정에 적용하기 전에 측정 시간의 2배에 해당하는 시간 동안 미터기 를 식혀야 합니다.
- [4] 전류는 최대 50ºC의 작동 온도에서 0.5A부터 최대 10A까지 연속적으로 측정할 수 있습니다. 측정 신호가 15초 동안 10A에서 19.999A까지의 범위에 있을 경우 추가 0.3%가 지정 정확도에 추가될 필요가 있습니다. > 10A 전류를 측정한 후 저전류 측정을 적용하기 전에 미터기를 60 초 동안 식혀야 합니다.

## 저항 사양

| 기능     | 범위                            | 분해늉                    | 테스트 전류/<br>부하 전압    | 정확도         |
|--------|-------------------------------|------------------------|---------------------|-------------|
| 저항 [1] | 1000.0 $\Omega^{[2]}$         | $0.1\Omega$            | 0.5 <sub>m</sub> A  |             |
|        | 10.000 $k\Omega^{[2]}$        | $0.001k\Omega$         | 50 <sub>µ</sub> A   | $0.3% + 3$  |
|        | $100.00 \mathrm{k}\Omega$     | $0.01k\Omega$          | 4.91 <sub>µ</sub> A |             |
|        | $1000.0 k\Omega$              | $0.1k\Omega$           | 447 <sub>n</sub> A  |             |
|        | $10.000M\Omega$               | $0.001 \text{M}\Omega$ | 112nA               | $0.8\% + 3$ |
|        | 100.00 $\text{M}\Omega^{[3]}$ | $0.01 \text{M}\Omega$  | 112nA               | $1.5% + 3$  |

표 **6-3** 정확도가 ± ( 판독값의 % + LSD 번호 ) 인 저항 사양

## 다이오드 점검**/**가청 연속성 테스트 사양

표 **6-4** 정확도가 ± ( 판독값의 % + LSD 번호 ) 인 다이오드 테스트 / 가청 연속성 테 스트 사양 )

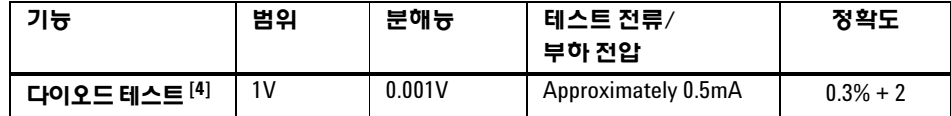

- [1] 최대 개방 전압은 < 2.8V입니다. 순간 연속성일 경우, 저항이 각 저항 범위의 <10% 에도달할 때 신호음이 울립니다.
- [2] 테스트리드저항과열효과를차감하기위한 Null 연산후정확도를 1kΩ 및 10kΩ로지정합니다.
- [3] 범위가 100MΩ라면 RH는 <60%가됩니다. 온도계수는> 50MΩ로명시된정확도의 0.15배입니다.
- [4] 과부하 보호: 1000V R.M.S.(단락 < 0.3A의 경우) 판독값이 약 50mV 미만이고 정상 순방향 바이 어스 다이오드 또는 반도체 연결용 가청 음이 단일 음이 0.3V £ Reading £ 0.8V일 때 신호음이 울립니다.

# 온도 사양

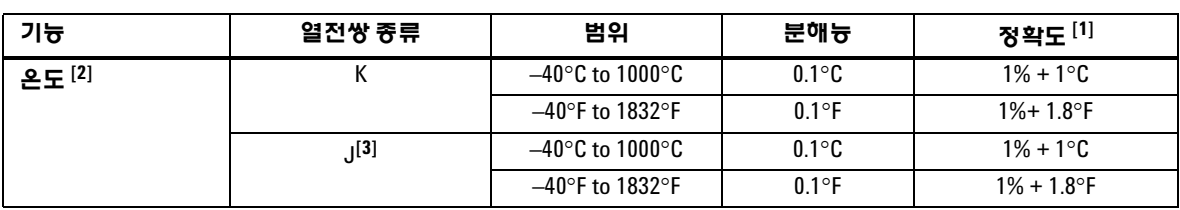

표 **6-5** 정확도가 ± ( 판독값의 % + 오프셋 오차 ) 인 온도 사양

[1] 정확도는 다음 조건에 의거해 명시됩니다:

- **•** 정확도에는 열전쌍 프로브의 허용 오차를 포함하지 않습니다 . 미터기에 연결된 열 센서 는 1 시간 이상 작동 환경에 있어야 합니다 .
- **•** Null 기능을 사용해 열 자극을 감소시킵니다 .
- **•** 온도 교정기와 관련해 온도를 측정할 때에는 ( 내부 상온 보상 없이 ) 교정기와 미터기를 외부 기준을 통해 설정합니다 . 교정기와 미터기가 모두 ( 내부 상온 보상이 포함된 ) 내부 기준을 통해 설정된 경우 , 교정기와 미터기 사이의 상온 보상의 차이로 인해 교정기와 미터기의 판독값 사이에 편차가 나타날 수 있습니다 .
- **•** 온도 센서를 전압 소스가 감전을 초래할 수 있는 33Vrms 나 70VDC 를 초과하는 표면이라 면 어떤 표면에서 접촉시키지 마십시오 .

[2] 온도 계산은 EN/IEC-60548-1 및 NIST175 표준에 따릅니다.

[3] U1242B에서만 사용 가능.

# 캐패시턴스 사양

표 **6-6** 정확도가 ± (판독값의 % + LSD 번호)인 캐패시턴스 사양

| 기능                   | 범위                    | 분해늉                | 정확도        |
|----------------------|-----------------------|--------------------|------------|
| 캐패시턴스 <sup>[1]</sup> | 1000.0nF              | 0.1nF              | $1.2% + 4$ |
|                      | $10.000\mu F$         | $0.001 \mu F$      |            |
|                      | $100.00\mu F$         | $0.01\mu F$        |            |
|                      | 1000.0 <sub>u</sub> F | 0.1 <sub>µ</sub> F | $2\% + 4$  |
|                      | 10.000mF              | $0.001$ mF         |            |

# 고조파 비 사양

## 표 **6-7** 고조파 비 사양

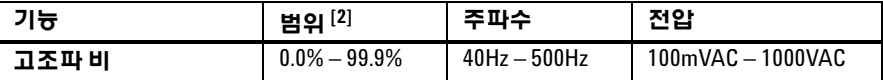

- [1] 과부하 보호: 1000 V R.M.S.(단락 < 0.3A의 경우) 정확도는 필름 캐패시터를 근거로 계산합니 다. 잔류 값에 대해서는 Relative 모드를 사용합니다.
- [2] 고조파가 없는 순수 사인파의 고조파 비는 0%이며, 고조파 비가 높을수록 사인파에 있는 고 조파 양이 많은 것입니다.

# 주파수 사양

| 기능      | 범위          | 분해늉            | 정확도         | 최소 입력 주파수 |
|---------|-------------|----------------|-------------|-----------|
| 주파수 [1] | $100.00$ Hz | $0.01$ Hz      |             |           |
|         | 1000.0Hz    | $0.1$ Hz       | $0.03% + 3$ | 1Hz       |
|         | 10.000kHz   | $0.001$ k $Hz$ |             |           |
|         | 100.00kHz   | $0.01$ k $Hz$  |             |           |
|         | 1000.00kHz  | $0.1$ k $Hz$   |             |           |

표 **6-8** 정확도가 ± ( 판독값의 % + LSC 번호 ) 인 주파수 사양

# 전압 측정 중 주파수 감도**[2]**

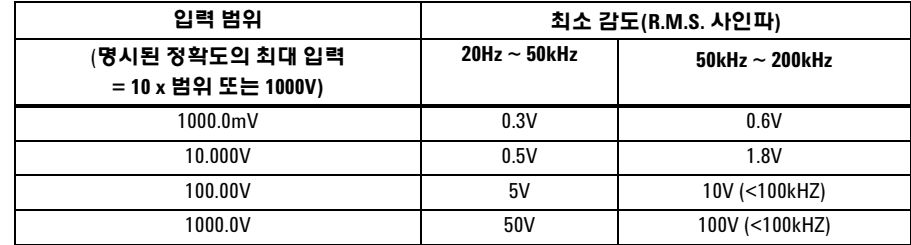

# 전류 측정 중 주파수 감도**[3]**

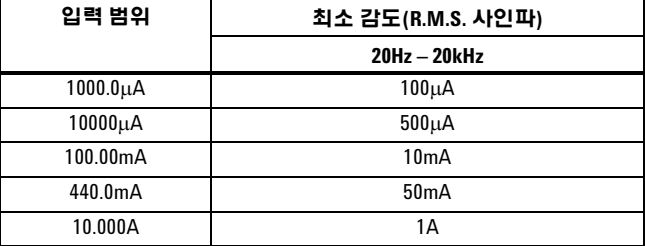

[1] 입력 신호는 20,000,000 V-Hz의 생성보다 낮습니다.

[2] 최대 입력 정확도에 대해서는 AC 전압 사양을 참조하십시오. [3] 최대 입력 정확도에 대해서는 AC 전류 사양을 참조하십시오.

# 작동 사양

표 **6-9** U1241B 및 U1242B 의 측정 속도

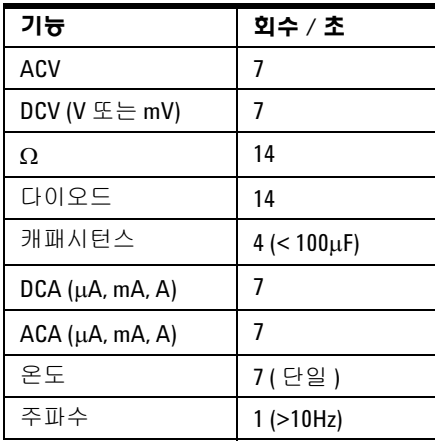

## 일반 특성

표 **6-10** U1241B 및 U1242B 의 일반 특성

### 전원 공급기

**•** 각각 기본 1.5V AAA 배터리 4 개 ( 알카라인 또는 염화아연 타입 )

#### 디스플레이

**•** 듀얼 디스플레이 ( 보조 디스플레이는 온도 기능 표시 전용임 ) 는 최대 판독값이 11000 카운트인 4 디지트 LCD 입니다 . 자동 극성 표시 .

### 전력 소비

**•** 최대 0.22VA

### 작동 환경

- **•** –10°C ~ 55°C 에서의 최대 정확도
- **•** 최대 30°C 의 최대 정확도 80% RH(55°C 에서 50% RH 까지 직선으로 감소함

### 보관 환경

**•** –20°C ~ 70°C ( 배터리를 뺀 상태 )

#### 높이

•• 0m – 2000m(IEC 61010-1 2<sup>nd</sup> Edition CAT III 에 따름 , 1000V/ CAT IV 에 따름 , 600V)

#### 안전 적합성

- **•** IEC 61010-1:2001/EN61010-1:2001
- **•** 미국 : UL 61010-1:2004
- 캐나다: CSA C22.2 No. 61010-1:2004

#### 측정 범주

**•** CAT III 1000V/CAT IV 600V 과전압 보호 , 오염도 2

#### **EMC** 적합성

- **•** IEC 61326-1:2005/EN 61326-1:2006
- **•** 캐나다 : ICES/NMB-001:2004
- **•** 호주 / 뉴질랜드 : AS/NZS CISPR11:2004

#### 일반 모드 제거비(**CMRR**)

•  **> DC, 50/60Hz ±0.1% 에서 90dB (1kΩ 불균형 )** 

#### 정상 모드 제거비(**NMRR**)

**•** > 50/60Hz ±0.1% 에서 60dB

- 
- 온도 계수
- **•** 0.1 × ( 명시된 정확도 ) /°C (–10°C ~ 18°C 또는 28°C ~ 55°C)

### 파고율

**•** ≤ 3.0

#### 충격 및 진동

- 
- 

## **•** IEC/EN 60068-2 를 기준으로 테스트를 거침

## 크기**(HxWxD)**

**•** 193.8mm x 92.2mm x 58mm

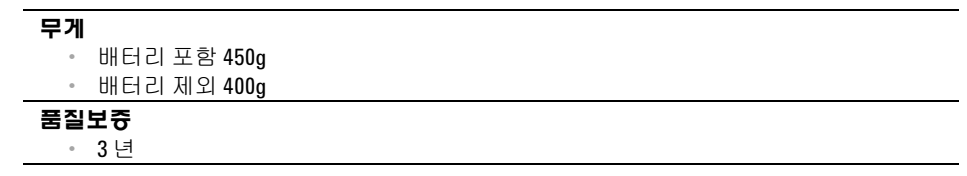

## **www.agilent.com**

### 연락처

서비스나 보증 또는 기술 지원을 받으려면 아래 전화번호로 연락하십시오 .

미국 : (전화) 800 829 4444 (팩스) 800 829 4433 캐나다 : (전화) 877 894 4414 (팩스) 800 746 4866 중국 : ( 전화 ) 800 810 0189 ( 팩스 ) 800 820 2816 유럽 : ( 전화 ) 31 20 547 2111 일본 : ( 전화 ) (81) 426 56 7832 ( 팩스 ) (81) 426 56 7840 한국 : ( 전화 ) (080) 769 0800 ( 팩스 ) (080) 769 0900 라틴 아메리카 : ( 전화 ) (305) 269 7500 대만 : ( 전화 ) 0800 047 866 ( 팩스 ) 0800 286 331 기타 아시아 태평양 국가 : (전화) (65) 6375 8100 (팩스) (65) 6755 0042

또는 다음 애질런트 웹사이트를 방문하십시오 . www.agilent.com/find/assist

본 문서에 나오는 제품 사양과 설명은 예고 없이 변경될 수 있습니다 .

© Agilent Technologies, Inc. 2009

말레이시아에서 인쇄 초판 , 2009 년 12 월 1 일 U1241-90070

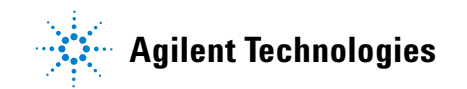